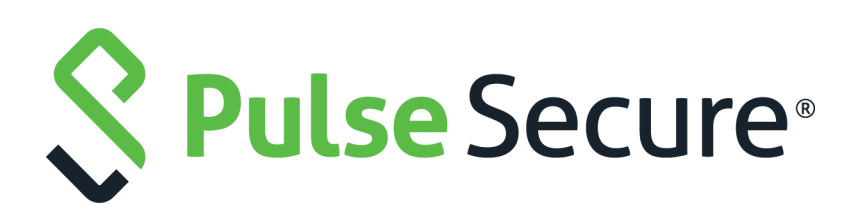

# Pulse One Appliance Command Reference Guide

Supporting Pulse One Appliance 2.0.2002

Product Release Published Document Version **2.0.2002 20 July 2020 1.0**

Pulse Secure, LLC 2700 Zanker Road, Suite 200 San Jose CA 95134

#### **[h](https://www.pulsesecure.net)ttps://www.pulsesecure.net**

© 2020 Pulse Secure, LLC. All rights reserved.Pulse Secure and the Pulse Secure logo are trademarks of Pulse Secure, LLC in the United States.

All other trademarks, service marks, registered trademarks, or registered service marks are the property of their respective owners.

Pulse Secure, LLC assumes no responsibility for any inaccuracies in this document. Pulse Secure, LLC reserves the right to change, modify, transfer, or otherwise revise this publication without notice.

#### *Pulse One Appliance Command Reference Guide*

The information in this document is current as of the date on the title page.

#### **END USER LICENSE AGREEMENT**

The Pulse Secure product that is the subject of this technical documentation consists of (or is intended for use with) Pulse Secure software. Use of such software is subject to the terms and conditions of the End User License Agreement ("EULA") posted at <http://www.pulsesecure.net/support/eula/>. By downloading, installing or using such software, you agree to the terms and conditions of that EULA.

# Contents

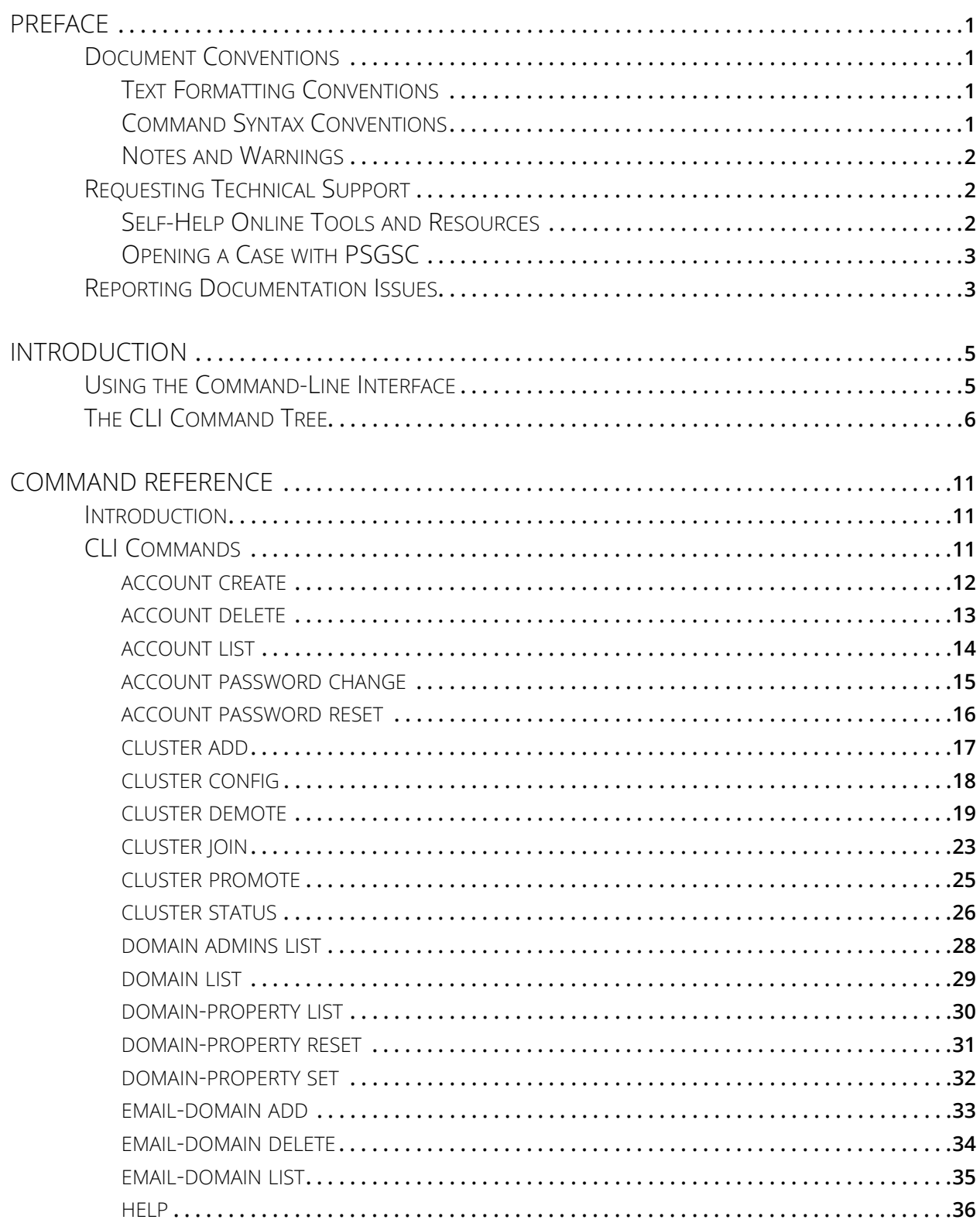

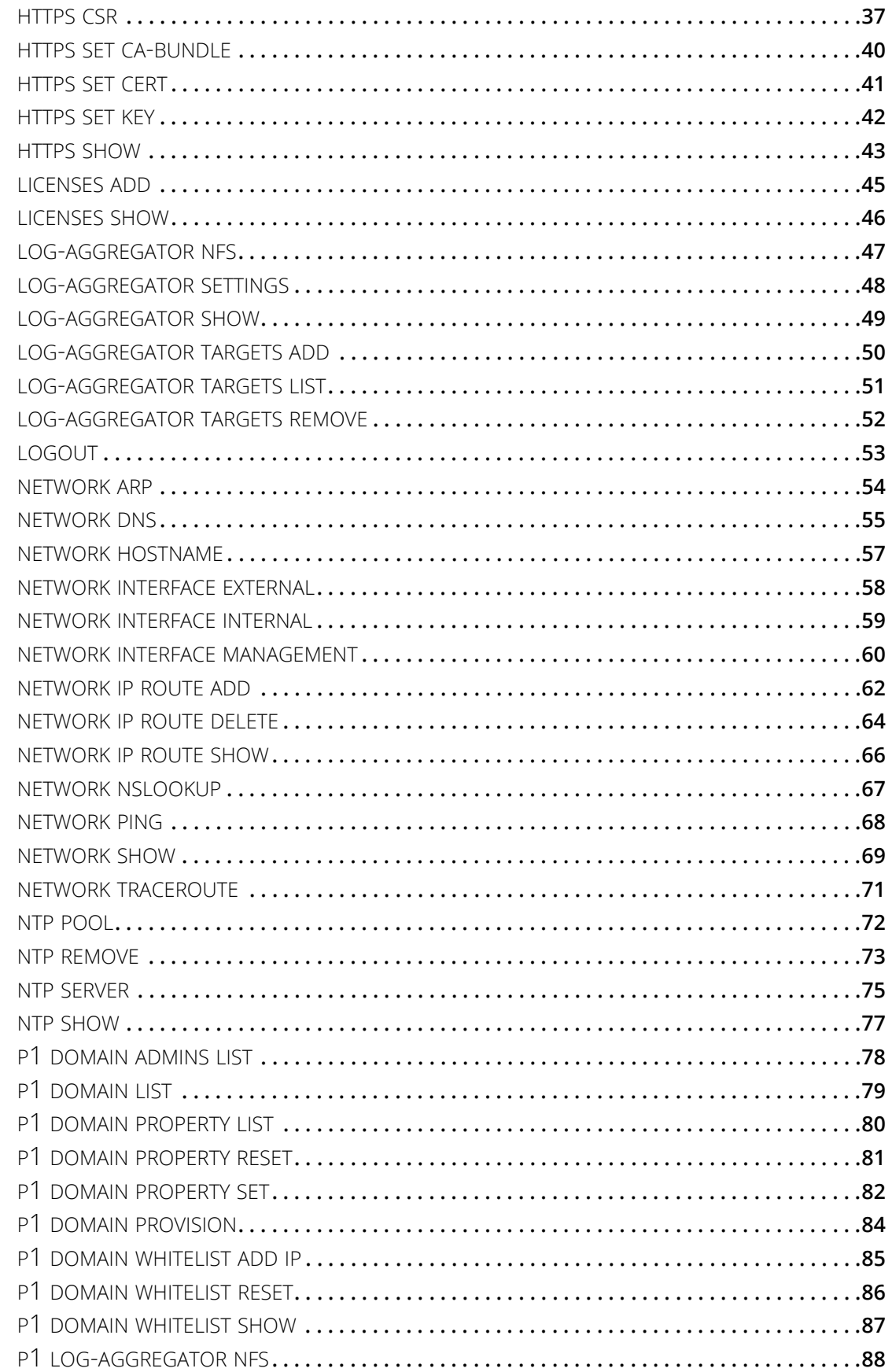

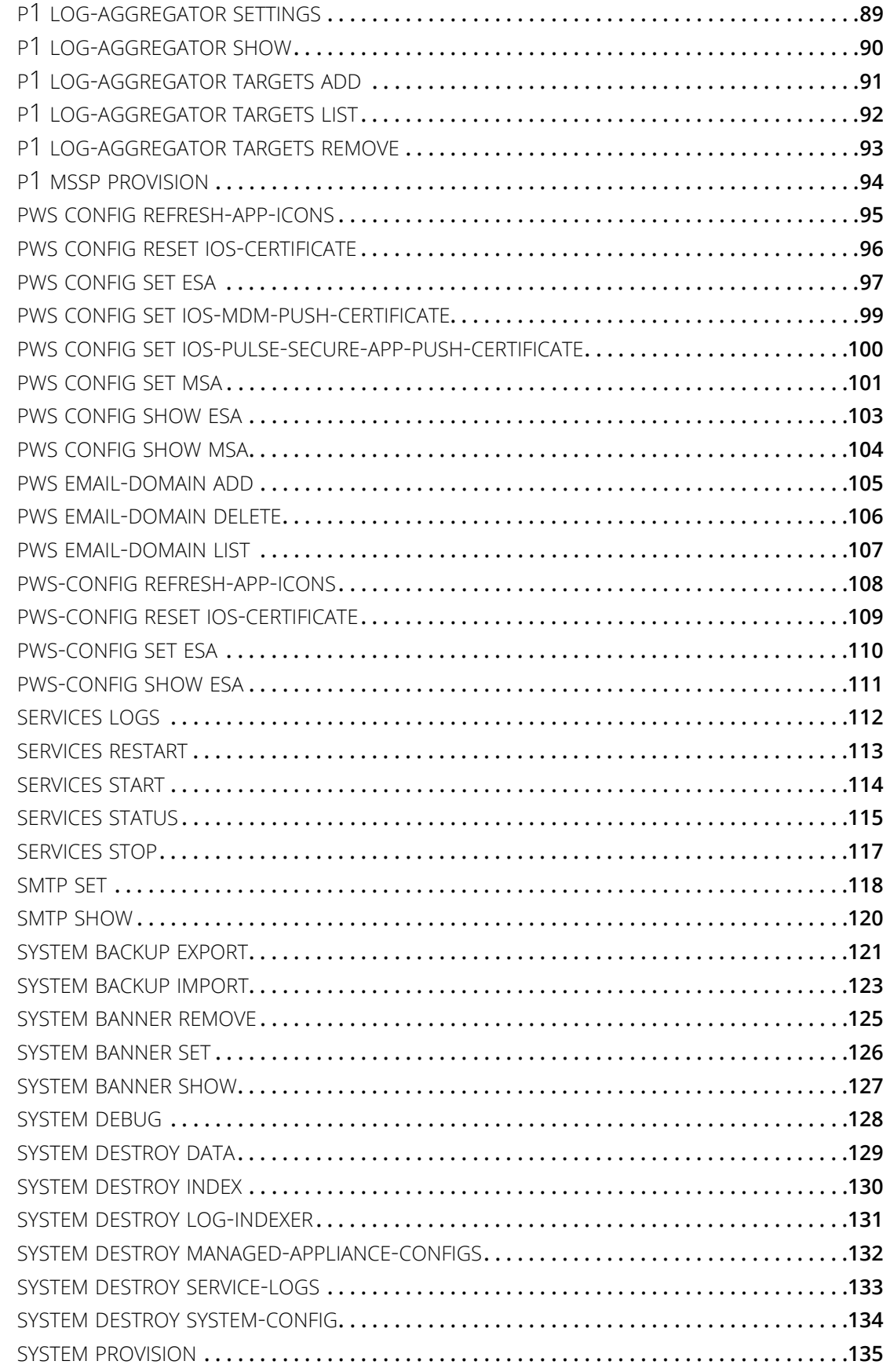

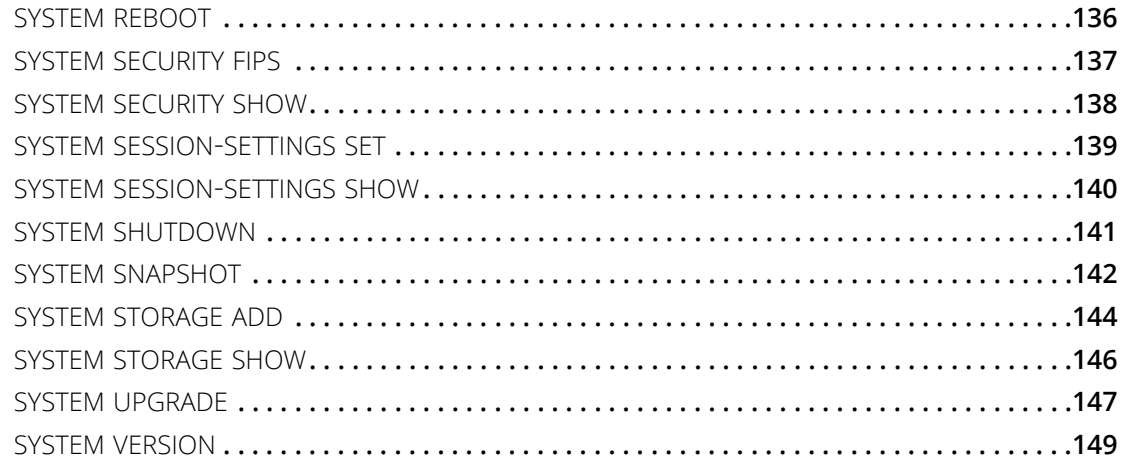

# <span id="page-6-0"></span>Preface

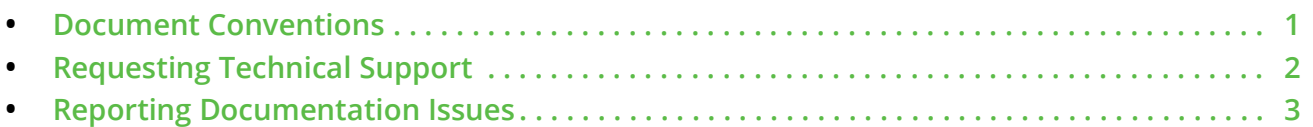

# <span id="page-6-1"></span>**Document Conventions**

The document conventions describe text formatting conventions, command syntax conventions, and important notice formats used in Pulse Secure technical documentation.

## <span id="page-6-2"></span>**Text Formatting Conventions**

Text formatting conventions such as boldface, italic, or Courier font may be used in the flow of the text to highlight specific words or phrases.

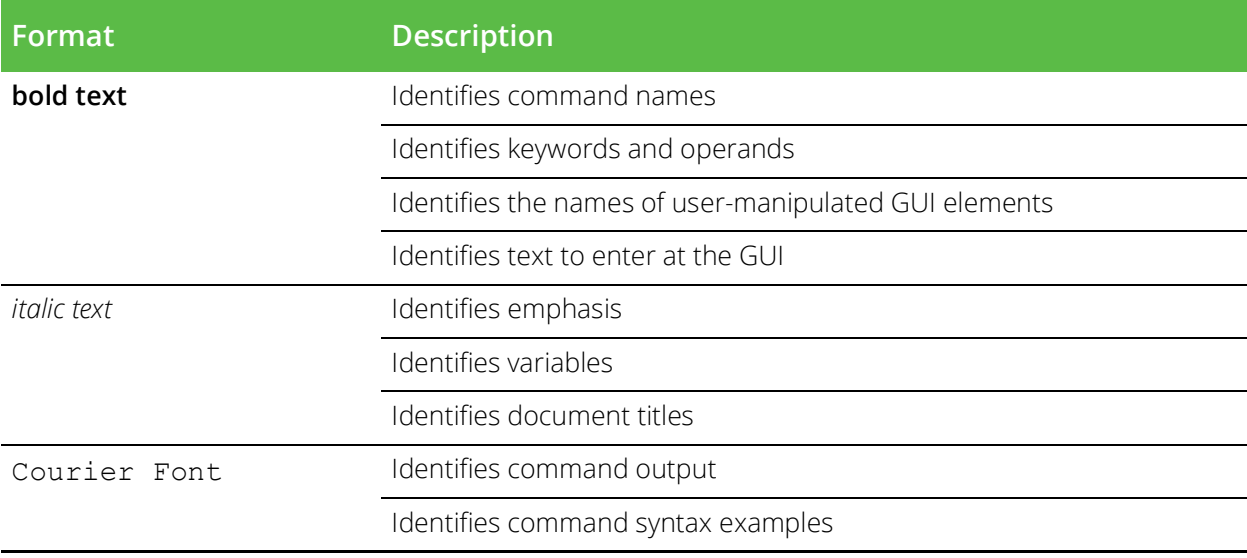

## <span id="page-6-3"></span>**Command Syntax Conventions**

Bold and italic text identify command syntax components. Delimiters and operators define groupings of parameters and their logical relationships.

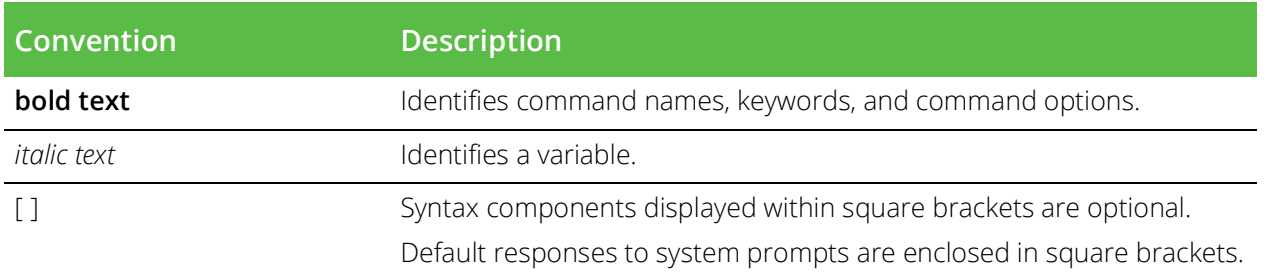

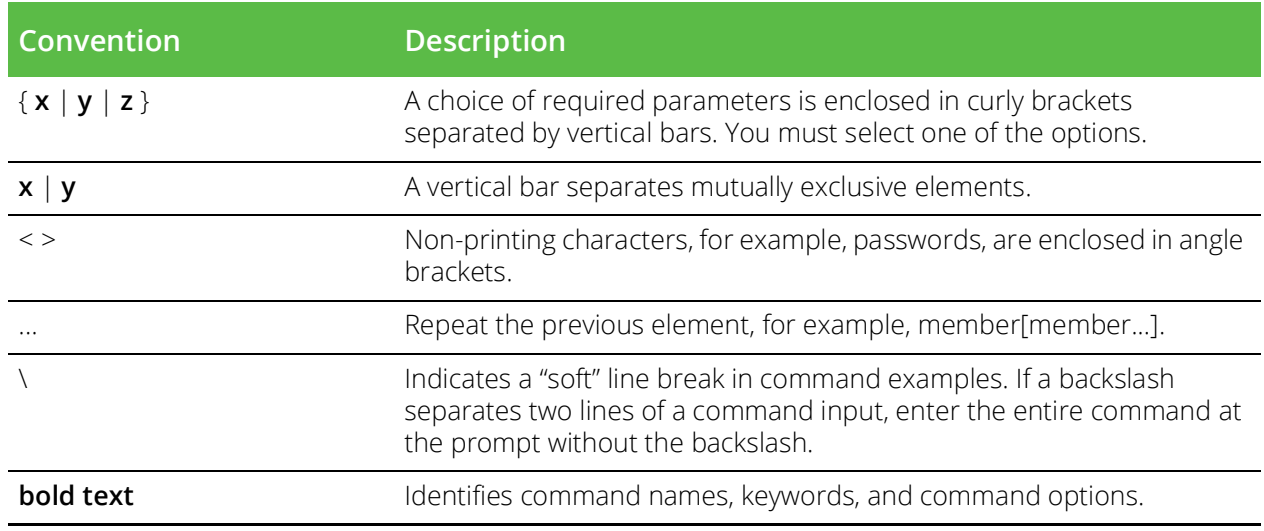

### <span id="page-7-0"></span>**Notes and Warnings**

Note, Attention, and Caution statements might be used in this document.

**Note:** A Note provides a tip, guidance, or advice, emphasizes important information, or provides a reference to related information.

#### **ATTENTION**

An Attention statement indicates a stronger note, for example, to alert you when traffic might be interrupted or the device might reboot.

#### **CAUTION**

A Caution statement alerts you to situations that can be potentially hazardous to you or cause damage to hardware, firmware, software, or data.

# <span id="page-7-1"></span>**Requesting Technical Support**

Technical product support is available through the Pulse Secure Global Support Center (PSGSC). If you have a support contract, file a ticket with PSGSC.

**•** Product warranties—For product warranty information, visit [https://support.pulsesecure.net/product](https://support.pulsesecure.net/product-service-policies/)[service-policies/](https://support.pulsesecure.net/product-service-policies/)

## <span id="page-7-2"></span>**Self-Help Online Tools and Resources**

For quick and easy problem resolution, Pulse Secure provides an online self-service portal called the Customer Support Center (CSC) that provides you with the following features:

- **•** Find CSC offerings: <https://support.pulsesecure.net>
- **•** Search for known bugs: <https://support.pulsesecure.net>
- **•** Find product documentation: <https://www.pulsesecure.net/techpubs>
- **•** Download the latest versions of software and review release notes: <https://support.pulsesecure.net>
- **•** Open a case online in the CSC Case Management tool: <https://support.pulsesecure.net>
- **•** To verify service entitlement by product serial number, use our Serial Number Entitlement (SNE) Tool: <https://support.pulsesecure.net>

For important product notices, technical articles, and to ask advice:

- **•** Search the Pulse Secure Knowledge Center for technical bulletins and security advisories: <https://kb.pulsesecure.net>
- **•** Ask questions and find solutions at the Pulse Community online forum: [http://kb.pulsesecure.net](https://community.pulsesecure.net)

## <span id="page-8-0"></span>**Opening a Case with PSGSC**

You can open a case with PSGSC on the Web or by telephone.

- **•** Use the Case Management tool in the PSGSC at <https://support.pulsesecure.net>.
- **•** Call 1-844 751 7629 (Toll Free, US).

For international or direct-dial options in countries without toll-free numbers, see <https://support.pulsesecure.net/support/support-contacts/>

# <span id="page-8-1"></span>**Reporting Documentation Issues**

To report any errors or inaccuracies in Pulse Secure technical documentation, or to make suggestions for future improvement, please send your comments to: [techpubs-comments@pulsesecure.net](mailto:techpubs-comments@pulsesecure.net). Include a full description of your issue or suggestion and the document(s) to which it relates.

# <span id="page-10-0"></span>Introduction

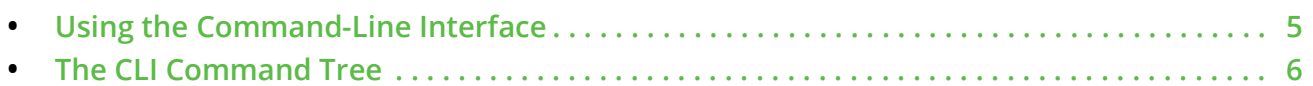

# <span id="page-10-1"></span>**Using the Command-Line Interface**

This section assumes you have already performed the initial setup of Pulse One. For detailed information, see the *Pulse One Appliance Getting Started Guide*.

To connect the CLI:

- 1. You can connect to the CLI using one of the following options:
	- **•** An ASCII terminal or emulator that can connect to the serial console. It must have the following settings: 9600 baud, 8 bits, no parity, 1 stop bit, and no flow control.
	- **•** A computer with an SSH client that is connected to the appliance Primary port (in rare cases, you might connect through the Auxiliary port).
- 2. At the system prompt enter the following command if the appliance resolves to your local DNS:

ssh admin@host.domain

Otherwise, at the system prompt enter the following command:

ssh admin@ipaddress

3. When prompted, enter the administrator password. This is the password you set during the initial configuration process.

# <span id="page-11-0"></span>**The CLI Command Tree**

Every terminal/leaf node on the following tree represents a CLI command.

```
┌─ account
    │ ├─ create
      - delete
      │ ├─ list
    │ └─ password
          │ ├─ change
         │ └─ reset
 ├─ cluster
    │ ├─ add
     │ ├─ config
     │ ├─ demote
     │ ├─ join
     – promote
    │ └─ status
 - domain (deprecated)
     │ ├─ admins 
        │ │ └─ list (deprecated)
    │ └─ list (deprecated)
 - domain-property (deprecated)
    │ ├─ list (deprecated)
│ ├─ reset (deprecated)
│ └─ set (deprecated)
├─ email-domain (deprecated)
    │ ├─ add (deprecated)
      - delete (deprecated)
    │ └─ list (deprecated)
├─ help
├─ https
    \left\vert \begin{array}{c} \text{c} \\ \text{c} \end{array} \right\vert│ ├─ set
       ├ ca-bundle
           │ │ ├─ cert
         L_{key}\sqcup show
 ├─ licenses
│ ├─ add
│ └─ show
 - log-aggregator (deprecated)
│ ├─ nfs (deprecated)
│ ├─ settings (deprecated)
      - show (deprecated)
    │ └─ targets
          │ ├─ add (deprecated)
│ ├─ list (deprecated)
│ └─ remove (deprecated)
 - logout
│
(continued)
```
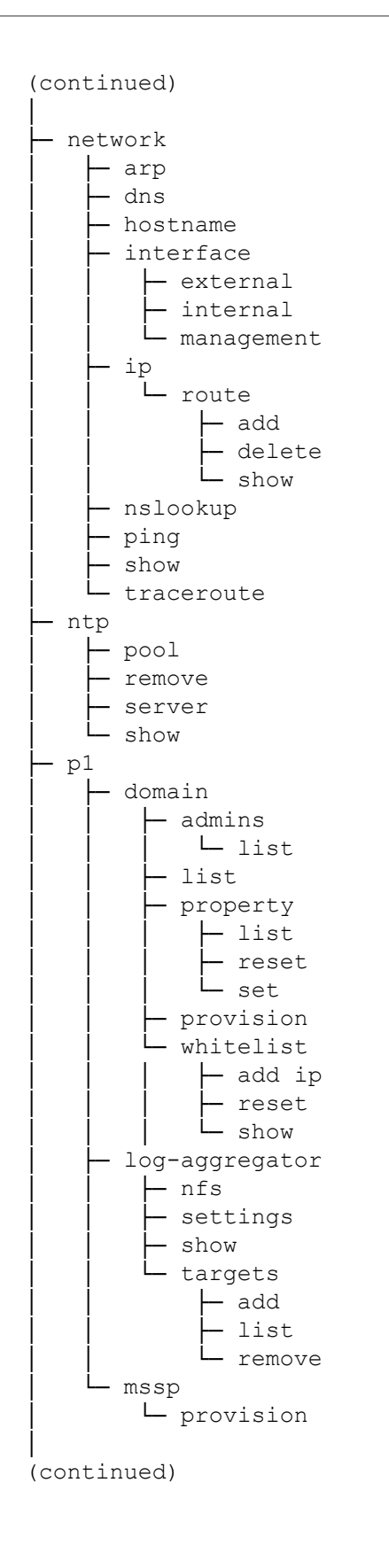

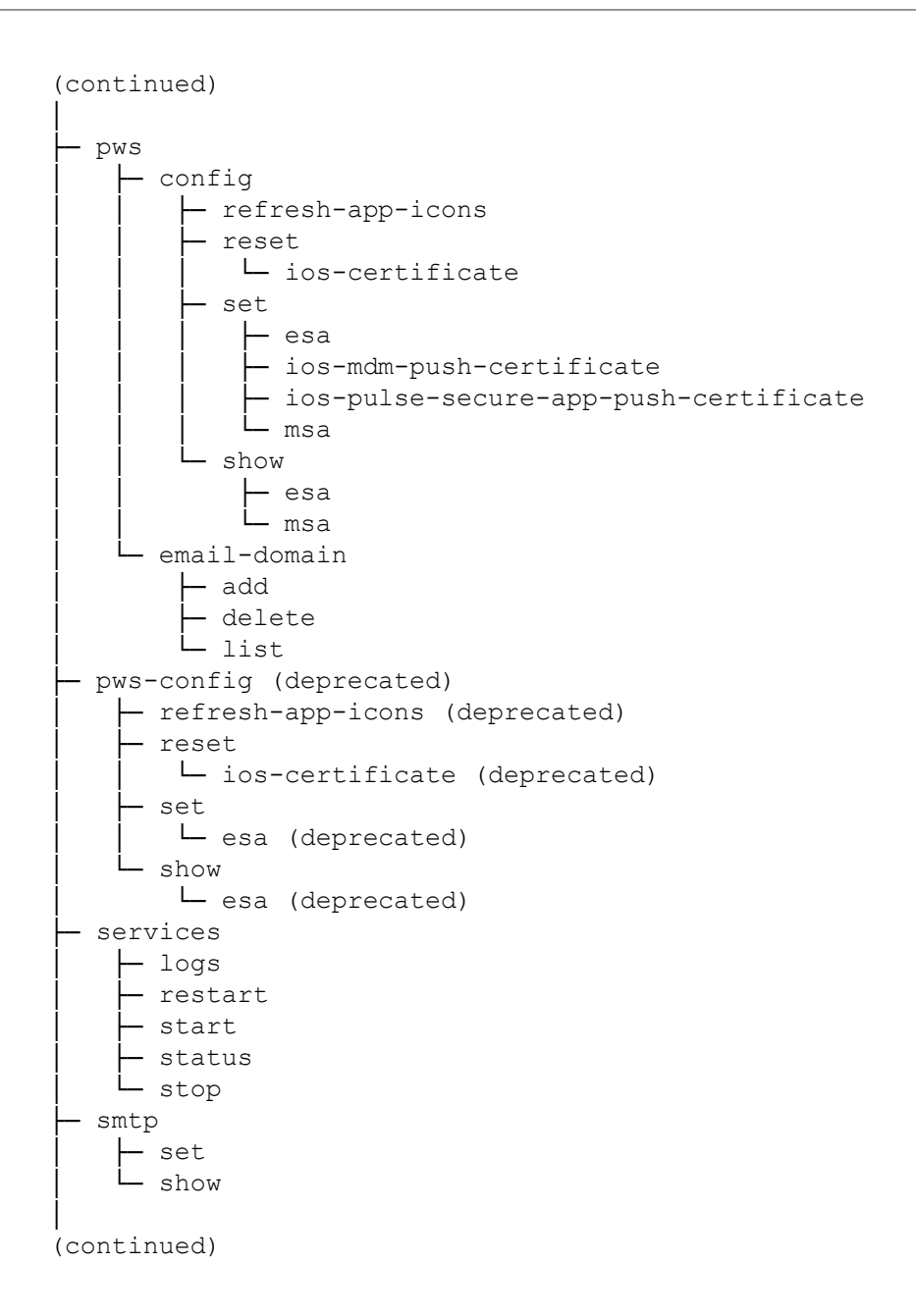

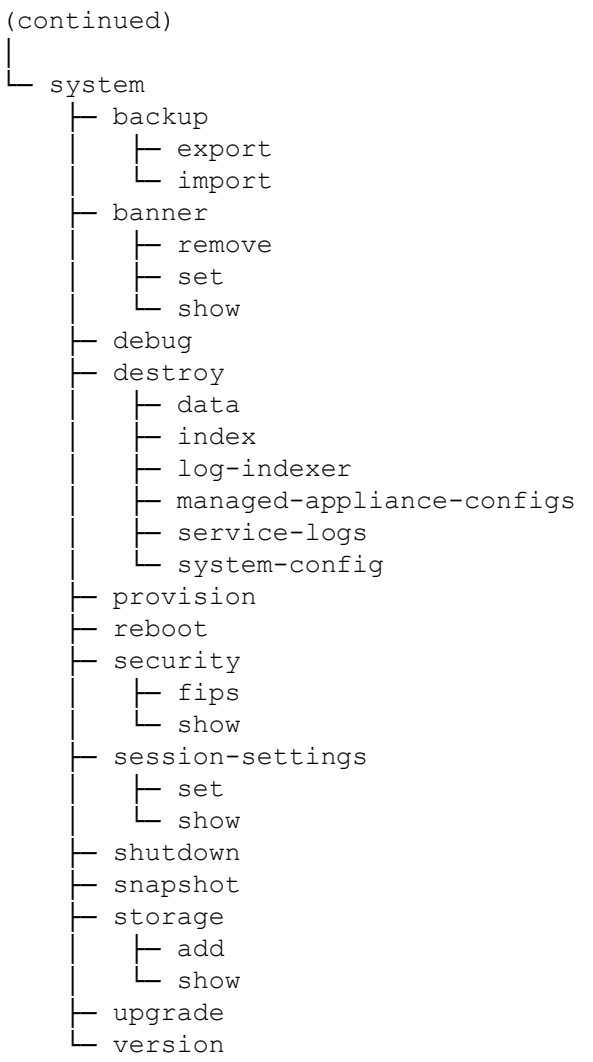

# <span id="page-16-0"></span>Command Reference

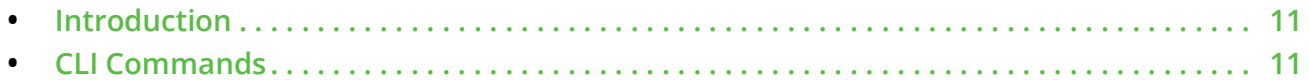

# <span id="page-16-1"></span>**Introduction**

This chapter lists and describes all Pulse One Command-Line Interface (CLI) commands.

The following information is provided for each command:

- **•** Description of the command.
- **•** The *usage* (syntax) for the command.
- **•** The *options* that are available.
- **•** The *arguments* (marked as optional where appropriate) that are available.
- **•** One or more *examples* of command use, with context descriptions where required.

**Note:** For an alphabetical list of User-Mode commands, see the Contents page of this book.

# <span id="page-16-2"></span>**CLI Commands**

This section is a command reference for all CLI commands.

#### <span id="page-17-0"></span>**account create**

Creates a CLI admin account.

#### **Usage**

account create [OPTIONS] USERNAME

#### **Options**

--help

Displays the help text for this command.

#### **Arguments**

USERNAME

The user for which you want to make a CLI admin account.

```
*** list users ***
Pulse One > account list
users:
- admin
- young
*** add new account ***
Pulse One > account create example
Password:
Confirm Password:
Created user example
*** confirm addition ***
Pulse One > account list
users:
- admin
- young
- example
```
## <span id="page-18-0"></span>**account delete**

Deletes the CLI admin account.

#### **Usage**

account delete [OPTIONS] USERNAME

#### **Options**

--help

Displays the help text for this command.

#### **Arguments**

USERNAME

The CLI admin account that you want to delete.

```
*** list users ***
Pulse One > account list
- users:
- admin
- test
- example
*** delete account ***
Pulse One > account delete example
Type DELETE to confirm: DELETE
User 'example' deleted.
*** confirm deletion ***
Pulse One > account list
users:
- admin
- test
```
## <span id="page-19-0"></span>**account list**

Lists all existing admin CLI accounts.

#### **Usage**

account list [OPTIONS]

#### **Options**

--help

Displays the help text for this command.

### **Arguments**

None.

#### **Examples**

```
*** list cli admin users ***
Pulse One > account list
users:
- admin
- test
```
- example

## <span id="page-20-0"></span>**account password change**

Changes the password for a CLI admin account.

#### **Usage**

account password change [OPTIONS]

#### **Options**

--help

Displays the help text for this command.

#### **Arguments**

None.

#### **Examples**

```
Pulse One > account password change
Current password:
Password:
Confirm Password:
```
You can connect to SSH at xx.xx.xx.xx:pp Press <ENTER> to log in to Pulse One

Login below: Username: admin Password:

```
Logged in as admin
Last login at 2018-06-06T09:45:04Z via console
Pulse One >
```
### <span id="page-21-0"></span>**account password reset**

Resets the password (assigns a temporary password) for a CLI admin account.

#### **Usage**

account password reset [OPTIONS]

#### **Options**

--help

Displays the help text for this command.

#### **Arguments**

None.

```
*** list current cli admin users ***
Pulse One > account list
users:
- admin
- young
- example
*** change password for "example" cli admin user ***
Pulse One > account password reset
Enter the user whose password needs to be reset: example
Type RESET to confirm: RESET
Temporary password for user 'example'
N3yXa6Jb
```
## <span id="page-22-0"></span>**cluster add**

This command should only be performed on the Active node of a proposed Pulse One cluster. The command generates a cluster join token, and then outputs the command that must be run on the Passive node so that it forms a cluster with the Active node.

**Note:** The Active node requires a configured internal interface.

**Note:** The cluster join token is valid until the token is regenerated by issuing another cluster add command.

#### **Usage**

cluster add [OPTIONS] ADDRESS

#### **Options**

--help

Displays the help text for this command.

#### **Arguments**

#### ADDRESS

The IPv4 address of the proposed Passive node for the cluster.

#### **Examples**

```
*** log into Active node xx.xx.xx.xx to add Passive node yy.yy.yy.yy ***
Pulse One > cluster add yy.yy.yy.yy
  * WARNING: you are stopping a boot service
  * Unmounting NFS filesystems ... [ ok ]
  * Stopping chronyd ... [ ok ]
  * Stopping networking ... 
       (interface messages)
  * Starting networking ...
       (interface messages)
  * Starting chronyd ... 
  * Starting NFS sm-notify ... [ ok ]
  * Mounting NFS filesystems ... [ ok ]
  * Stopping racoon ... [ ok ]
  * Flushing policy entries ... [ ok ]
  * Loading ipsec policies from /etc/ipsec.conf.
  * Starting racoon ... [ ok ]
To cluster yy.yy.yy.yy as a passive Pulse One appliance with this active appliance, 
configure networking on the passive appliance and run the following command on it:
     cluster join xx.xx.xx.xx 70yqww0k
```
**Note:** In this example, the cluster join token is "70yqww0k".

# <span id="page-23-0"></span>**cluster config**

Configures automatic failover for a two-node Active/Passive Pulse One cluster.

#### **Usage**

cluster config [OPTIONS]

#### **Options**

--help

Displays the help text for this command.

-f, --auto-failover INTEGER

Configures the auto failover timeout (in minutes).

When this is set to 0, automatic failover is disabled. This is the default setting.

#### **Arguments**

None.

```
Pulse One > cluster config -f 2
auto failover: true
auto failover timeout: 2 minutes
```
### <span id="page-24-0"></span>**cluster demote**

Demotes the current node to standalone.

This is required to perform a manual failover, or to de-cluster an Active/Passive pair of nodes.

**Note:** When de-clustering Active/Passive nodes, you must demote the Passive node before the Active node.

**Note:** This command resets the internal interface of the node.

#### **Usage**

cluster demote [OPTIONS]

#### **Options**

--help

Displays the help text for this command.

#### **Arguments**

None.

```
*** these examples show declustering of an Active/Passive pair ***
*** log into Passive node yy.yy.yy.yy, then check synchronisation ***
Pulse One > cluster status
auto failover: false
cluster:
 active node: xx.xx.xx.xx
  nodes:
   - xx.xx.xx.xx
  - yy.yy.yy.yy
node:
  id: 02f42ceae73c48afbff7e601020644aa
  ip: yy.yy.yy.yy
  mode: passive
systems:
  null: null
  data-store:
    details:
     - Waiting for master to send event
     - 0 seconds behind master
     errors: null
     status: In Sync
   file-store:
     details:
     - file-store instance on yy.yy.yy.yy:27017 is currently SECONDARY
    - file-store instance on xx.xx.xx.xx:27017 is currently PRIMARY
     errors: null
     status: In Sync
```

```
 index:
     details:
     - 'Reported status: green'
     errors: null
     status: In Sync
   log-collector: null
   log-indexer:
     details:
     - 'Reported status: green'
     errors: null
     status: In Sync
   (secure channel messages)
     status: Connected
   services: null
*** demote Passive node yy.yy.yy.yy to standalone
Pulse One > cluster demote
Demoting node to standalone cluster node...
Stopping uno file-store 1 ... done
Removing uno file-store 1 ... done
Stopping uno log-indexer 1 ... done
Removing uno log-indexer 1 ... done
Stopping uno index 1 ... done
Removing uno index 1 ... done
Stopping uno data-store 1 ... done
Removing uno data-store 1 ... done
  * Stopping racoon ... [ ok ]
  * Flushing policy entries ... [ ok ]
  * Loading ipsec policies from /etc/ipsec.conf.
  * Starting racoon ... [ ok ]
Creating and starting 2 ... done
Creating and starting 3 ... done
Creating and starting 4 ... done
  * WARNING: you are stopping a boot service
  * Unmounting NFS filesystems ... [ ok ]
  * Stopping chronyd ... [ ok ]
  * Stopping networking ...
 * eth1 \ldots [ ok ]
 * lo ... [ ok ]<br>* eth4 ... [ !!
 * eth4 \dots [ !! ]<br>* eth0 \qquad [ !! ]
   eth0 ... [ !! ]
  * Starting networking ...
 \begin{array}{cc} * & \text{lo} \dots \text{[ok]} \\ * & \text{ath} \end{array}* eth4 \dots [ ok ]<br>* eth0 \dots [ ok ]
   eth0 ... [ ok ]
  * Starting chronyd ... * Starting NFS sm-notify ... [ ok ]
  * Mounting NFS filesystems ... [ ok ]
  [ ok ]
node:
   id: 02f42ceae73c48afbff7e601020644aa
   ip: null
   mode: standalone
```

```
*** log into Active node xx.xx.xx.xx, confirm status ***
Pulse One > cluster status
auto failover: false
cluster:
 active node: null
  nodes:
   - xx.xx.xx.xx
  - yy.yy.yy.yy
node:
  id: 137a56c7928b48ddac404bf033928866
  ip: xx.xx.xx.xx
  mode: active
systems:
  null: null
  data-store: null
   file-store:
     details:
     - file-store instance on xx.xx.xx.xx:27017 is currently PRIMARY
    errors: null
     status: In Sync
   index:
    details:
    - Cluster split
     errors:
     - Not In Sync
     status: Errors
   log-collector: null
   log-indexer:
    details:
    - Cluster split
     errors:
     - Not In Sync
    status: Errors
   (secure channel messages)
     status: Connected
   services: null
*** demote an Active node to standalone ***
Pulse One > cluster demote
Have you demoted the passive node? You should do these steps in order:
(1) demote the passive node to standalone
(2) wait for the demote command to finish
(3) demote the active node to standalone
Are you ready to proceed with step (3)? [y/N]: y
Demoting node to standalone cluster node...
Stopping uno file-store 1 ... done
Removing uno file-store 1 ... done
Stopping uno log-indexer 1 ... done
Removing uno log-indexer 1 ... done
Stopping uno log-collector 1 ... done
Removing uno log-collector 1 ... done
Stopping uno index 1 ... done
Removing uno index 1 ... done
```

```
Stopping uno data-store 1 ... done
Removing uno data-store 1 ... done
  * Stopping racoon ... [ ok ]
  * Flushing policy entries ... [ ok ]
  * Loading ipsec policies from /etc/ipsec.conf.
  * Starting racoon ... [ ok ]
  * WARNING: you are stopping a boot service
  * Unmounting NFS filesystems ... [ ok ]
  * Stopping chronyd ... [ ok ]
 * Stopping networking \ldots<br>* e^{+h} feb i
 * eth1 \ldots [ ok ]<br>* 10 \ldots [ ok ]
 * lo ... [ ok ]<br>* eth4 ... [ !!
 * eth4 \ldots [ !! ]<br>* eth0 \ldots [ !! ]
    eth0 ... [ !! ]
 * Starting networking ...
 \begin{array}{ccc} \star & \text{lo} \dots & \text{[ok]} \\ \star & \text{c}^{\text{th}} \text{A} & \text{[ok]} \end{array}* eth4 \ldots [ ok ]<br>* eth0 \ldots [ ok ]
    eth0 ... [ ok ]
  * Starting chronyd ... * Starting NFS sm-notify ... [ ok ]
  * Mounting NFS filesystems ... [ ok ]
  [ ok ]
node:
   id: 137a56c7928b48ddac404bf033928866
   ip: null
   mode: standalone
```
## <span id="page-28-0"></span>**cluster join**

Joins the current node to an existing Active node to form a two-node Active/Passive cluster.

The current node becomes the Passive node in the cluster.

The cluster join command requires a cluster join token. This token is generated by first running the cluster add command on the Active node, see **["cluster add" on page](#page-22-0) 17**.

**Note:** This command will destroy any local data and then sync all data from the Active node.

**Note:** This command does not require Docker images to have been loaded. Instead, Docker images are loaded as they are required.

#### **Usage**

cluster join [OPTIONS] ADDRESS TOKEN

#### **Options**

```
--help
```
Displays the help text for this command.

#### **Arguments**

ADDRESS

IPv4 address of the Active node for the cluster.

#### TOKEN

The cluster join token generated by the cluster add command, see **["cluster add" on page](#page-22-0) 17**.

#### **Examples**

\*\*\* previous "cluster add" generated cluster join token "70yqww0k" \*\*\*

```
*** log into Passive yy.yy.yy.yy and join to Active xx.xx.xx.xx ***
Pulse One > cluster join xx.xx.xx.xx 70yqww0k
WARNING: This will delete all Pulse One data, resetting the appliance to factory 
defaults. The data will not be recoverable.
Type "DESTROY" to continue: DESTROY
Resetting data...
Stopping uno backend 4 ... done
Stopping uno backend 2 ... done
 .
       . (services stop)
 .
Stopping uno log-indexer 1 ... done
Stopping uno file-store 1 ... done
```

```
Removing uno backend 4 ... done
Removing uno backend 2 ... done
Removing uno backend 3 ... done
 .
        . (Removal of files and directories)
 .
Removing directory /data/log_indexer
Removing directory /data/mongodb
Removing directory /data/mysql
Destroyed.
Joining cluster 10.64.45.175 as a passive node...
  * WARNING: you are stopping a boot service
  * Unmounting NFS filesystems ... [ ok ]
  * Stopping chronyd ... [ ok ]
  * Stopping networking ...
 \begin{array}{ccc} \star & \text{lo} \dots & \text{[ok]} \\ \star & \text{cth} \end{array}* eth4 \dots [ !! ]<br>* eth0 \qquad [ !! ]
    eth0 ... [ !! ]
 * Starting networking ...<br>* lo [ok ]
 \begin{array}{cc} * & \text{lo} \dots \text{[ok]} \\ * & \text{a+bd} \end{array}* eth4 \ldots [ ok ]<br>* eth1 \ldotsip: RTN
    eth1 ...ip: RTNETLINK answers: File exists
  [ !! ]
    eth0 \ldots [ ok ]
  * Starting NFS sm-notify ... * Starting chronyd ... [ ok ]
  * Mounting NFS filesystems ... [ ok ]
  [ ok ]
  * Stopping racoon ... [ ok ]
  * Flushing policy entries ... [ ok ]
  * Loading ipsec policies from /etc/ipsec.conf.
  * Starting racoon ... [ ok ]
VPN connexion established
Synchronizing configuration from cluster. This may take a long time depending on the 
amount of active node data.
node:
   id: 02f42ae73c48afbff7e601020644aa
   ip: yy.yy.yy.yy
   mode: passive
```
## <span id="page-30-0"></span>**cluster promote**

Promotes the current standalone node to Active and enables clustering.

#### **Usage**

cluster promote [OPTIONS]

#### **Options**

--help

Displays the help text for this command.

#### **Arguments**

None.

```
*** promote standalone node xx.xx.xx.xx to Active ***
Pulse One > cluster promote
Promoting node to active cluster node...
Stopping uno data-store 1 ... done
Removing uno data-store 1 ... done
Stopping uno index 1 ... done
Removing uno index 1 ... done
Stopping uno file-store 1 ... done
Removing uno file-store 1 ... done
Stopping uno log-indexer 1 ... done
Removing uno log-indexer 1 ... done
Stopping uno log-collector 1 ... done
Removing uno log-collector 1 ... done
auto failover: false
node:
  id: 137a56c7928b48ddac404bf033928866
  ip: xx.xx.xx.xx
  mode: active
```
### <span id="page-31-0"></span>**cluster status**

Reports the clustering status of the current node.

Where the node is in a cluster (either as Active or Passive), the status of individual services ("systems") are also displayed, including individual synchronization statuses.

#### **Usage**

```
cluster status [--watch]
```
#### **Options**

--help

Displays the help text for this command.

--watch

Watch status live

#### **Arguments**

None.

```
*** current node is a standalone node ***
Pulse One > cluster status
node:
  id: 8acc362dab954ed5a9bb17a1608b4708
  ip: null
  mode: standalone
*** current node is an Active node in a clustered pair ***
*** active / passive nodes are shown as xx.xx.xx.xx / yy.yy.yy.yy ***
Pulse One > cluster status
auto failover: false
cluster:
 active node: null
  nodes:
   - xx.xx.xx.xx
  - yy.yy.yy.yy
node:
  id: 2e3296806c58418769694d6668ba32ba
  ip: xx.xx.xx.xx
  mode: active
```

```
systems:
  null: null
  data-store: null
  file-store:
    details:
    - file-store instance on xx.xx.xx.xx:27017 is currently PRIMARY
     - file-store instance on yy.yy.yy.yy:27017 is currently SECONDARY
    errors: null
    status: In Sync
  index:
    details:
    - 'Reported status: green'
    errors: null
    status: In Sync
   log-collector: null
  log-indexer:
    details:
    - 'Reported status: green'
    errors: null
    status: In Sync
   secure-channel:
    details:
    - 'xx.xx.xx.xx yy.yy.yy.yy '
     - "\tesp mode=transport spi=24624562(0x0177bdb2) reqid=0(0x00000000)"
     - "\tE: aes-cbc 438bd137 9ba94ad3 213d01a6 1afe1cd0"
 .
              . (secure channel messages) 
 .
     - "\tallocated: 297347\thard: 0\tsoft: 0"
    - "\tsadb seq=0 pid=7209 refcnt=0"
     status: Disconnected
   services: null
```
# <span id="page-33-0"></span>**domain admins list**

Displays a list of the admins for all domains, or a specified domain.

**Note:** This command is deprecated. Please use **["p1 domain admins list" on page](#page-83-0) 78**.

# <span id="page-34-0"></span>**domain list**

Displays all provisioned domain names.

**Note:** This command is deprecated. Please use **["p1 domain list" on page](#page-84-0) 79**.

# <span id="page-35-0"></span>**domain-property list**

Lists all of the domain properties.

**Note:** This command is deprecated. Please use **["p1 domain property list" on page](#page-85-0) 80**.
# **domain-property reset**

Resets all of the domain properties.

**Note:** This command is deprecated. Please use **["p1 domain property reset" on page](#page-86-0) 81**.

# **domain-property set**

Sets a domain property.

**Note:** This command is deprecated. Please use **["p1 domain property set" on page](#page-87-0) 82**.

# **email-domain add**

Adds an email domain.

**Note:** This command is deprecated. Please use **["pws email-domain add" on page](#page-110-0) 105**.

# **email-domain delete**

Deletes an email domain.

**Note:** This command is deprecated. Please use **["pws email-domain delete" on page](#page-111-0) 106**.

# **email-domain list**

Shows all the email domains.

**Note:** This command is deprecated. Please use **["pws email-domain list" on page](#page-112-0) 107**.

# **help**

Shows the top level of the help system.

## **Usage**

help [OPTIONS] [COMMAND]

## **Options**

--help

Displays the help text for this command.

## **Arguments**

COMMAND

The CLI command for which you want to display the help text.

```
Pulse One > help
Usage: [OPTIONS] COMMAND [ARGS]...
  Pulse One
Options
:
  --help Show this message and exit.
Commands:
 account Manage admin accounts
 cluster Manage cluster
 domain Manage domains.
  domain-property Manage domain properties.
 email-domain Manage email domains.
 help Show command help
 https Configure HTTPS SSL/TLS settings
 licenses Manage licenses
 log-aggregator Manage log-aggregator component settings.
 logout Log out
 network Configure network settings
ntp A command to configure and diagnose problems...
 p1 Pulse One Group
 pws Pulse Workspace Group
 pws-config Manage Pulse Workspace configurations.
 services Manage services
 smtp Configure SMTP settings
 system Manage system
```
# **https csr**

Generates an HTTPS Certificate Signing Request (CSR).

**Note:** This request must be sent to your certificate authority, which will return a signed certificate to you.

## **Usage**

https csr [OPTIONS]

## **Options**

```
--help
```
Displays the help text for this command.

```
--with-text
```
Present the CSR in a human-readable format. This is ignored if –pem-only is included.

--pem-only

Present the CSR in a PEM-encoded format.

## **Arguments**

None.

## **Examples**

```
*** Basic CSR ***
Pulse One > https csr
Please provide information for the certificate for mobile.example.com:
Country Name []: UK
State Or Province Name []: Cambridgeshire
Locality Name []: Cambridge
Organization Name []: Example Ltd
Organizational Unit Name []: Example Dept
The Certificate Signing Request follows. Please select the CSR, copy it, and give it to 
your Certificate Authority.
```
-----BEGIN CERTIFICATE REQUEST----- MIICxDCCAawCAQAwfzELMAkGA1UEBhMCVUsxGjAYBgNVBAMMEW1vYmlsZS5wd3Nl bmcuY29tMRIwEAYDVQQHDAlDYW1icmlkZ2UxEzARBgNVBAoMCkRlbW9uIEx0ZC4x zpIbaOmMlZcCbAzrZxNwK74ksR16j8I3+d9qlcktmik8qTLyhBNheIl/9H+agLr5

 . . (certificate truncated)

 . y6Q1JXosi2v+QyFtKdvZEMM629jUGIc9fIqfl5bpPjehU4ZKnjRGQQulUyXFNMIz MpQ0OsHbxKqJ0QXndJsNyRwZcJQs4yjwN3E7bZujQ+WCplI0y4GH3MQJdon6mEDD VoQDiLQkVy1iXhXzEtPAdRy+hMUhbKLTVcxEyZLnckAK3UjjL3I1Adp8xRqi/6U2 Ob1VqDw1Ayx0Fljup0y0gGuDZuBuQhKGBxi0HXETeqA7ZLRqbklkvw== -----END CERTIFICATE REQUEST-----

```
*** Using 'with-text' option ***
Pulse One > https csr --with-text
Please provide information for the certificate for mobile.example.com:
Country Name []: UK
State Or Province Name []: Cambridgeshire
Locality Name []: Cambridge
Organization Name []: Example Ltd
Organizational Unit Name []: Example Dept
The Certificate Signing Request follows. Please select the CSR, copy it, and give it to 
your Certificate Authority.
Certificate Request:
    Data:
        Version: 0 (0x0)
        Subject: C=UK, CN=mobile.example.com, L=Cambridge, O=Example Ltd,
            ST=Cambridgeshire, OU=Example Dept
        Subject Public Key Info:
            Public Key Algorithm: rsaEncryption
                Public-Key: (2048 bit)
                Modulus:
                    00:df:3f:b9:05:07:02:84:b9:23:2c:8a:66:1c:a0:
                    b2:76:b6:98:c3:40:c3:6b:c3:25:4f:fc:4a:8c:a6:
 .
                           . (shortened)
 .
                    6a:89:df:89:0c:e2:67:94:2d:2f:76:52:50:80:d4:
                    d9:ee:4d:5f:0d:ae:ef:74:9d:29:a0:6a:96:6c:f6:
                    aa:cb
                Exponent: 65537 (0x10001)
        Attributes:
            a0:00
    Signature Algorithm: sha256WithRSAEncryption
         81:d9:7f:f3:e8:8f:4c:be:32:7b:cf:84:2a:4e:ba:93:d5:d9:
         82:65:d4:22:ae:55:0f:b1:68:d0:39:b6:1e:45:d1:60:b1:32:
 .
                           . (shortened)
 .
         94:b7:2d:16:bb:4e:5f:fd:88:b2:ae:45:87:9b:e6:f5:44:92:
         e6:ee:fa:47:1e:21:fb:ba:85:2a:18:78:82:d8:43:e0:bf:86:
         5f:87:0b:22
-----BEGIN CERTIFICATE REQUEST-----
MIICvjCCAaYCAQAweTELMAkGA1UEBhMCVUsxGjAYBgNVBAMMEW1vYmlsZS5wd3Nl
bmcuY29tMQ4wDAYDVQQHDAVMdXRvbjESMBAGA1UECgwJRGVtbyBMdGQuMRUwEwYD
VQQIDAxCZWRmb3Jkc2hpcmUxEzARBgNVBAsMCkRlbW8gRGVwdC4wggEiMA0GCSqG
 .
          . (certificate truncated)
 .
dNzA92L736Jt9FhstPMQ9RXvx+s+QKInk5zajWnLrGtpz99rz7yO5MxjMwQ9zqkJ
mDeAlm+rMeM3VlWno66RVkDwCm6CQbDY/eYB0xHSXYwd0HPIfCFYNmhUlLctFrtO
X/2Isq5Fh5vm9USS5u76Rx4h+7qFKhh4gthD4L+GX4cLIg==
```
-----END CERTIFICATE REQUEST-----

\*\*\* Using 'pem-only' option \*\*\* Pulse One > https csr --pem-only Please provide information for the certificate for mobile.example.com: Country Name []: UK State Or Province Name []: Cambridgeshire Locality Name []: Cambridge Organization Name []: Example Ltd Organizational Unit Name []: Example Dept The Certificate Signing Request follows. Please select the CSR, copy it, and give it to your Certificate Authority.

-----BEGIN CERTIFICATE REQUEST----- MIICwjCCAaoCAQAwfTELMAkGA1UEBhMCVUsxGjAYBgNVBAMMEW1vYmlsZS5wd3Nl bmcuY29tMRIwEAYDVQQHDAlDYW1icmlkZ2UxETAPBgNVBAoMCERlbW8gTHRkMRcw FQYDVQQIDA5DYW1icmlkZ2VzaGlyZTESMBAGA1UECwwJRGVtbyBEZXB0MIIBIjAN

 . . (certificate truncated)

 . tWDJoUNgV/4uIspC/+0s9eTGoLEgt5jgOQpEjuIGkx/5lt+3jYYgkBM+89KEps+X rEsufRe9AEIrSZKTjBGW6qznuPxlqZhJrzcYZtcXAyvMPK1aaeEIAI9T2VTcgzV+ g5u8p31ylZap3GkuA0HIR0R10VItJTDoTr0a2d+Evf5rIRP5D9VGd0jejMP0poO6 XB2Gfn3HmcPNpwMkurbBsfTkwuk3xbzQfiIkwWtyMvfzfdwcl6U= -----END CERTIFICATE REQUEST-----

# **https set ca-bundle**

Sets the HTTPS certificate authority bundle.

**Note:** After this command completes, a restart is required for new settings to go into effect.

### **Usage**

https set ca-bundle [OPTIONS]

## **Options**

--help

Displays the help text for this command.

## **Arguments**

None.

## **Examples**

```
Pulse One > https set ca-bundle
Overwrite existing certificate authority bundle? [y/N]: y
Paste your HTTPS certificate chain in PEM format:
-----BEGIN CERTIFICATE-----
MIIDBTCCAe2gAwIBAgIRALPEq57d1knqntc9NgQvwYQwDQYJKoZIhvcNAQELBQAw
HDEaMBgGA1UEAwwRbW9iaWxlLnB3c2VuZy5jb20wHhcNMTgwNjE4MDA1MTA5WhcN
MTkwNjE5MDA1MTA5WjAcMRowGAYDVQQDDBFtb2JpbGUucHdzZW5nLmNvbTCCASIw
 .
```

```
 . (certificate truncated)
```

```
 .
NtnFrOJrJxy4qO44RW8k78RmaT7uc1bDA8IiDeYo4aZdAQDwwJl7RN2UddZlkXaX
Qnj+a8+j3D9CbWtR/VLb6EMwtYgXXf6ClUfRCbZpaStCmyN4baRoGKsqL+u+yyfR
S1woFfAzqPiJ/dDLh5K4wy+b9aFR2RzX7b7dw7M/8nrvbGNkMUFJO9oBMm6IOl92
UosvaSJTAfc9
```
-----END CERTIFICATE-----

Saved certificate authority bundle.

# **https set cert**

Sets the HTTPS certificate.

**Note:** After this command completes, a restart is required for new settings to go into effect.

## **Usage**

https set cert [OPTIONS]

## **Options**

--help

Displays the help text for this command.

## **Arguments**

None.

## **Examples**

```
Pulse One > https set cert
Overwrite existing certificate? [y/N]: y
Paste your HTTPS certificate in PEM format:
-----BEGIN CERTIFICATE-----
MIIDBTCCAe2gAwIBAgIRALPEq57d1knqntc9NgQvwYQwDQYJKoZIhvcNAQELBQAw
HDEaMBgGA1UEAwwRbW9iaWxlLnB3c2VuZy5jb20wHhcNMTgwNjE4MDA1MTA5WhcN
MTkwNjE5MDA1MTA5WjAcMRowGAYDVQQDDBFtb2JpbGUucHdzZW5nLmNvbTCCASIw
 .
```
. (certificate truncated)

```
 .
NtnFrOJrJxy4qO44RW8k78RmaT7uc1bDA8IiDeYo4aZdAQDwwJl7RN2UddZlkXaX
Qnj+a8+j3D9CbWtR/VLb6EMwtYgXXf6ClUfRCbZpaStCmyN4baRoGKsqL+u+yyfR
S1woFfAzqPiJ/dDLh5K4wy+b9aFR2RzX7b7dw7M/8nrvbGNkMUFJO9oBMm6IOl92
UosvaSJTAfc9
```

```
-----END CERTIFICATE-----
```

```
Saved certificate "mobile.example.com"
```
## **https set key**

Sets the HTTPS certificate key.

**Note:** After this command completes, a restart is required for new settings to go into effect.

### **Usage**

https set key [OPTIONS]

## **Options**

--help

Displays the help text for this command.

## **Arguments**

None.

## **Examples**

Pulse One > https set key Overwriting private key will invalidate and delete current certificate. Overwrite existing key? [y/N]: y Paste your HTTPS certificate key in PEM format: -----BEGIN PRIVATE KEY----- MMIIEvQIBADANBgkqhkiG9w0BAQEFAASCBKcwggSjAgEAAoIBAQDfP7kFBwKEuSMs^MimYcoLJ2tpjDQMNrwyVP /EqMppY2HiVrBIjktyR9xLhHQNAsgwejDbr/QhN7eLVG^MNvMS/ 7g+Dg6lP95xM2dm4Zsrd8nTEI23vkYwIqb+Bbrd

. (key truncated)

 . FI+H0H5Zlc7gBAoGAZ/

.

f9L5k6cYZzMXrEf4oN^MVKj1hmclbORGBLB1TOF8buaDuWW9SMQX9VJmzvM4jXb8wuLK+3ALQ8TKvZ2+nQyI^Mg RLAoF8d0sZZh4v7IHPEHU3Lcd ZcmuB9FXcmksGSXOQtDzO+SnpqqBOvSRAUj69e^Mcf36qVK9whM2cXlMuUz+p8Q=-----END PRIVATE KEY---  $-$ 

Saved certificate key.

# **https show**

Shows the content of one of the following:

- **•** The certificate.
- **•** The certificate authentication bundle.
- **•** The key.

## **Usage**

https show [OPTIONS] SETTING

## **Options**

--help

Displays the help text for this command.

## **Arguments**

SETTING

The specific element you want to see:

- **•** cert: Select this to view the certificate.
- **•** ca-bundle: Select this to view the certificate authentication bundle.
- **•** key: Select this to view the key.

## **Examples**

```
*** view the certificate ***
Pulse One > https show cert
-----BEGIN CERTIFICATE-----
MIIFKTCCBBGgAwIBAgIIT0qMdyB+X8kwDQYJKoZIhvcNAQELBQAwgbQxCzAJBgNV
BAYTAlVTMRAwDgYDVQQIEwdBcml6b25hMRMwEQYDVQQHEwpTY290dHNkYWxlMRow
GAYDVQQKExFHb0RhZGR5LmNvbSwgSW5jLjEtMCsGA1UECxMkaHR0cDovL2NlcnRz
 .
```
. (certificate truncated)

 . +vPfyqOq4jCKwuygbfx9dvTAkQ9F+b0kyYucT032s8khTY543E80Q+liUjN5uhKs DiHpD++C5sN+qKZX+1LbgWY2FO8FRkNrdK/XsaomeJX/NuJHUL/MAdIcPJ4YSTHg im62qyMSB892SLbGLtSoxuwF0OMTANvg/e4x/PrBJR5Uah6ujyVjWMbZmeqMKNHA E8PDkWlTfT9d/F9P7TwZhbY28w+0WA0A3qDtOXM= -----END CERTIFICATE-----

\*\*\* view the certificate authentication bundle \*\*\* Pulse One > https show ca-bundle -----BEGIN CERTIFICATE----- MIIE0DCCA7igAwIBAgIBBzANBgkqhkiG9w0BAQsFADCBgzELMAkGA1UEBhMCVVMx EDAOBgNVBAgTB0FyaXpvbmExEzARBgNVBAcTClNjb3R0c2RhbGUxGjAYBgNVBAoT EUdvRGFkZHkuY29tLCBJbmMuMTEwLwYDVQQDEyhHbyBEYWRkeSBSb290IENlcnRp

 . . (certificate truncated)

 . RJ17LJ3lXubvDGGqv+QqG+6EnriDfcFDzkSnE3ANkR/0yBOtg2DZ2HKocyQetawi DsoXiWJYRBuriSUBAA/NxBti21G00w9RKpv0vHP8ds42pM3Z2Czqrpv1KrKQ0U11 GIo/ikGQI31bS/6kA1ibRrLDYGCD+H1QQc7CoZDDu+8CL9IVVO5EFdkKrqeKM+2x LXY2JtwE65/3YR8V3Idv7kaWKK2hJn0KCacuBKONvPi8BDAB

-----END CERTIFICATE-----

.

.

.

-----BEGIN CERTIFICATE-----

MIIEfTCCA2WgAwIBAgIDG+cVMA0GCSqGSIb3DQEBCwUAMGMxCzAJBgNVBAYTAlVT MSEwHwYDVQQKExhUaGUgR28gRGFkZHkgR3JvdXAsIEluYy4xMTAvBgNVBAsTKEdv IERhZGR5IENsYXNzIDIgQ2VydGlmaWNhdGlvbiBBdXRob3JpdHkwHhcNMTQwMTAx

. (certificate truncated)

9kIDN0zmiN/VryTyscPfzLXs4Jlet0lUIDyUGAzHHFIYSaRt4bNYC8nY7NmuHDKO KHAN4v6mF56ED71XcLNa6R+ghlO773z/aQvgSMO3kwvIClTErF0UZzdsyqUvMQg3 qm5vjLyb4lddJIGvl5echK1srDdMZvNhkREg5L4wn3qkKQmw4TRfZHcYQFHfjDCm  $rw ==$ 

-----END CERTIFICATE-----

-----BEGIN CERTIFICATE-----

MIIEADCCAuigAwIBAgIBADANBgkqhkiG9w0BAQUFADBjMQswCQYDVQQGEwJVUzEh MB8GA1UEChMYVGhlIEdvIERhZGR5IEdyb3VwLCBJbmMuMTEwLwYDVQQLEyhHbyBE YWRkeSBDbGFzcyAyIENlcnRpZmljYXRpb24gQXV0aG9yaXR5MB4XDTA0MDYyOTE3

```
 . (certificate truncated)
```
 . TMozI+gciKqdi0FuFskg5YmezTvacPd+mSYgFFQlq25zheabIZ0KbIIOqPjCDPoQ HmyW74cNxA9hi63ugyuV+I6ShHI56yDqg+2DzZduCLzrTia2cyvk0/ZM/iZx4mER dEr/VxqHD3VILs9RaRegAhJhldXRQLIQTO7ErBBDpqWeCtWVYpoNz4iCxTIM5Cuf ReYNnyicsbkqWletNw+vHX/bvZ8= -----END CERTIFICATE-----

\*\*\* view the key \*\*\* Pulse One > https show key PEM contents hidden for security. Verify with hashes below. Updated: 2017-11-03T17:55:40Z SHA256: 0171f7c2d1e300a9516f0f75ece2626fa1ad583b8c9509df96e3dca9f4357d2e MD5: f26a01cfa3674c823daf2b5a748012ae

## **licenses add**

Adds a license key to the system.

**Note:** After this command completes, perform a services restart to put new settings into effect.

## **Usage**

licenses add [OPTIONS] KEY

## **Options**

--help

Displays the help text for this command.

## **Arguments**

KEY

The license key.

```
*** list current licenses ***
Pulse One > licenses show
- created: '2018-06-15T16:34:45Z'
  type: unity.workspaces.5000u
- created: '2018-06-18T00:50:07Z'
  type: unity.appliances.configdist
*** add a log-aggregator license ***
Pulse One > licenses add P1-ALOG-st4QZLVQ-5p1csqLj
Added license P1-ALOG-st4QZLVQ-5p1csqLj
*** confirm addition of license ***
Pulse One > licenses show
- created: '2018-06-15T16:34:45Z'
  type: unity.workspaces.5000u
- created: '2018-06-18T00:50:07Z'
  type: unity.appliances.configdist
```

```
- created: '2018-06-21T13:28:57Z'
   type: unity.appliances.log_aggregator
```
# **licenses show**

Lists all installed licenses.

## **Usage**

licenses show [OPTIONS]

## **Options**

--help

Displays the help text for this command.

## **Arguments**

None.

## **Examples**

Pulse One > licenses show

- created: '2018-06-15T16:34:45Z'
- type: unity.workspaces.5000u
- created: '2018-06-18T00:50:07Z' type: unity.appliances.configdist

# **log-aggregator nfs**

Sets the NFS parameters for the log-aggregator component.

**Note:** This command is deprecated. Please use **["p1 log-aggregator nfs" on page](#page-93-0) 88**.

# **log-aggregator settings**

Sets the data storage settings for the log-aggregator component.

**Note:** This command is deprecated. Please use **["p1 log-aggregator settings" on page](#page-94-0) 89**.

# **log-aggregator show**

Shows the details of data storage for the log-aggregator component.

**Note:** This command is deprecated. Please use **["p1 log-aggregator show" on page](#page-95-0) 90**.

# **log-aggregator targets add**

Adds a syslog target that will receive forwarded syslog messages.

**Note:** This command is deprecated. Please use **["p1 log-aggregator targets add" on page](#page-96-0) 91**.

# **log-aggregator targets list**

Shows a list of syslog targets.

**Note:** This command is deprecated. Please use **["p1 log-aggregator targets list" on page](#page-97-0) 92**.

# **log-aggregator targets remove**

Removes a syslog target.

**Note:** This command is deprecated. Please use **["p1 log-aggregator targets remove" on page](#page-98-0) 93**.

# **logout**

Logs out of Pulse One.

## **Usage**

logout [OPTIONS]

## **Options**

--help

Displays the help text for this command.

## **Arguments**

None.

## **Examples**

Pulse One > logout

You can connect to SSH at xx.xx.xx.xx:pp Press <ENTER> to log in to Pulse One

## **network arp**

The Address Resolution Protocol (ARP) utility. This protocol maps an Internet Protocol address (IP address) to a physical machine address that is recognized in the local network.

The network arp command shows mappings for a specified hostname/IP address in the local network.

## **Usage**

network arp [OPTIONS] [HOST]

### **Options**

--help

Displays the help text for this command.

#### **Arguments**

HOST

(Optional) A hostname/IP address in the local network. Where no host is specified, all recorded mappings are listed.

```
*** Specify a host *** 
Pulse One > network arp main.lab.example.net
main.lab.example.net (xx.xx.xx.xx) at hh:hh:hh:hh:hh:hh [ether] on eth4
main.lab.example.net (yy.yy.yy.yy) at jj:jj:jj:jj:jj:jj [ether] on eth0
*** No host specified, all entries listed ***
Pulse One > network arp
host1.demo.example.com (xx.xx.xx.xx) at hh:hh:hh:hh:hh:hh [ether] on host
port1.demo.example.com (zz.zz.zz.zz) at kk:kk:kk:kk:kk:kk [ether] on eth0
port2.demo.example.com (vv.vv.vv.vv) at nn:nn:nn:nn:nn:nn [ether] on eth4
host2.demo.example.com (yy.yy.yy.yy) at jj:jj:jj:jj:jj:jj [ether] on host
port3.demo.example.com (vv.vv.vv.vv) at pp:pp:pp:pp:pp:pp [ether] on eth0
```
## **network dns**

Configures DNS lookup servers.

**Note:** After this command completes, a restart is required for new settings to go into effect.

### **Usage**

network dns [OPTIONS]

## **Options**

--help

Displays the help text for this command.

-p, --primary IP

Set primary DNS server address

-s, --secondary IP

Set secondary DNS server address

## **Arguments**

None.

```
Pulse One > network dns -p xx.xx.xx.xx -s yy.yy.yy.yy
  * WARNING: you are stopping a boot service
  * Unmounting NFS filesystems ...
  [ ok ]
  * Stopping chronyd ...
  [ ok ]
 * Stopping networking ...<br>* eth4 ...
     eth4 ...
 \begin{bmatrix} 1 & 1 & 1 \\ 1 & 1 & 1 \end{bmatrix}lo ...
  [ ok ]
  * eth0 ...
  [ !! ]
  * Starting networking ...
 * 10 ...
 \begin{bmatrix} \circ k \\ \star \end{bmatrix}eth4 ...
 \begin{bmatrix} \circ k \\ k \end{bmatrix}eth0 ...
ip: RTNETLINK answers: Network unreachable
ip: RTNETLINK answers: Network unreachable
  [ ok ]
primary: xx.xx.xx.xx 
secondary: yy.yy.yy.yy
```

```
Pulse One > * Starting NFS sm-notify ...
 * Starting chronyd ...
  [ ok ]
 * Mounting NFS filesystems ...
  [ ok ]
  [ ok ]
```
## **network hostname**

Sets the hostname for an appliance node in a clustered pair. This will enable the Active appliance to be identified.

**Note:** This command will force a restart of the appliance.

## **Usage**

network hostname [OPTIONS] HOSTNAME

## **Options**

--help

Displays the help text for this command.

#### **Arguments**

HOSTNAME

The required hostname.

```
Pulse One > network hostname appliance1
  * WARNING: you are stopping a boot service
  * Unmounting NFS filesystems ... [ ok ]
  * Stopping chronyd ... [ ok ]
 * Stopping networking ...
 * eth1 \ldots [ !! ]<br>* 10 [ ok ]
 \begin{array}{ccc} * & 10 & \ldots & [ok] \\ * & \epsilon \uparrow h4 & \ldots & [11] \end{array}* eth4 \dots [ !! ]<br>* eth0 \dots [ !! ]
       eth0 ... [ !! ]
 * Starting networking ...
 \begin{array}{cc} * & \text{lo} \dots \text{[ok]} \\ * & \text{a+b} \end{array}* eth4 \ldots [ ok ]<br>* eth1 \ldots [ ok ]
     eth1 ... [ ok ]
  * eth0 ... [ ok ]
  * Starting chronyd ... * Starting NFS sm-notify ... [ ok ]
  * Mounting NFS filesystems ... [ ok ]
hostname: appliance1
```
# **network interface external**

Configures the external network interface.

**Note:** After this command completes, a restart is required for new settings to go into effect.

#### **Usage**

network interface external [OPTIONS]

#### **Options**

--help

Displays the help text for this command.

-i, --ip IP\_ADDRESS

Set IP address.

```
-n, --netmask IP ADDRESS
```
Set netmask.

```
-g, --gateway IP ADDRESS
```
Set gateway IP address.

```
--dhcp / --no-dhcp
```
Enable/disable DHCP. This overrides all other settings if enabled.

### **Arguments**

None.

```
Pulse One > network interface external -i xx.xx.xx.xx -n nn.nn.nn.nn
     -g gg.gg.gg.gg --no-dhcp
external:
  dhcp: false
  enabled: true
 ip address: xx.xx.xx.xx
  netmask: nn.nn.nn.nn
```
## **network interface internal**

Configures the internal network interface. This is only required for clustered Pulse One nodes

**Note:** After this command completes, a restart is required for new settings to go into effect.

#### **Usage**

network interface internal [OPTIONS]

#### **Options**

--help

Displays the help text for this command.

 $-i, -i$ p IP

Set IP address of the management network interface.

```
-n, --netmask IP
```
Set netmask for the management network interface.

-g, --gateway IP

Set gateway IP address.

#### **Arguments**

None.

```
Pulse One > network interface internal -i xx.xx.xx.xx -n nn.nn.nn.nn
    -g yy.yy.yy.yy
  * WARNING: you are stopping a boot service
  * Unmounting NFS filesystems ... [ ok ]
  * Stopping chronyd ... [ ok ]
  * Stopping networking ...
        (interface messages)
  * Starting networking ...
 \begin{array}{cc} * & \text{lo} \dots \text{[ok]} \\ * & \text{a+bd} \end{array}\stackrel{\star}{\cdot} eth\stackrel{\star}{\cdot} eth\stackrel{\star}{\cdot} in \stackrel{\star}{\cdot}eth1 ... ip: RTNETLINK answers: File exists
 [  ! ! ]eth0 ... [ ok ]
  * Starting NFS sm-notify ... * Starting chronyd ... [ ok ]
  * Mounting NFS filesystems ... [ ok ]
  [ ok ]
internal:
   enabled: true
  ip address: xx.xx.xx.xx
   netmask: 255.255.0.0
```
## **network interface management**

Configures the management network interface.

**Note:** After this command completes, a restart is required for new settings to go into effect.

#### **Usage**

network interface management [OPTIONS]

#### **Options**

--help

Displays the help text for this command.

```
-i, -ip IP
```
Set IP address of the management network interface.

```
-n, --netmask IP
```
Set netmask for the management network interface.

```
-g, --gateway IP
```
Set gateway IP address.

```
--dhcp / --no-dhcp
```
Enable/disable DHCP. This overrides all other settings if enabled.

#### **Arguments**

None.

```
Pulse One > network interface external -i xx.xx.xx.xx -n nn.nn.nn.nn
     -g gg.gg.gg.gg
  * WARNING: you are stopping a boot service
  * Unmounting NFS filesystems ...
  [ ok ]
  * Stopping chronyd ...
  [ ok ]
  * Stopping networking ...
     eth4 ...
  [ !! ]
     * lo ...
 \begin{bmatrix} \circ k \\ k \\ 0 \end{bmatrix}eth0 ...
 [  ! ! ] * Starting networking ...
```

```
* lo ...
  [ ok ]
  * eth4 ...
  [ ok ]
  * eth0 ...
ip: RTNETLINK answers: Network unreachable
ip: RTNETLINK answers: Network unreachable
  [ ok ]
external:
  dhcp: false
  enabled: true
  ip_address: xx.xx.xx.xx
  netmask: nn.nn.nn.nn
Pulse One > * Starting NFS sm-notify ...
 * Starting chronyd ...
  [ ok ]
  * Mounting NFS filesystems ...
  [ ok ]
  [ ok ]
```
## **network ip route add**

Adds a static route to the system settings.

#### **Usage**

network ip route add [NETWORK | OPTIONS] [via ADDRESS] dev INTERFACE

## **Options**

--help

Displays the help text for this command.

#### **Arguments**

NETWORK

An IP address and optional CIDR formatted netmask. For example: 192.168.0.0/16

ADDRESS

(Optional) The IP address of the Next hop router (gateway).

INTERFACE

(Required) The interface to be used. That is, *internal*, *external* or *management*.

```
*** list defined static routes ***
Pulse One > network ip route show
routes:
- gateway: xx.xx.xx.xx
   interface: management
   network: yy.yy.yy.yy/nn
*** add a static route ***
Pulse One > network ip route add aa.aa.aa.aa/nn via bb.bb.bb.bb dev management
WARNING: This will restart the network and may log you out.
Changes to routing configuration may prevent you from logging back in.
Do you wish to add aa.aa.aa.aa/22 ? [y/N]: y
  * WARNING: you are stopping a boot service
  * Unmounting NFS filesystems ... [ ok ]
  * Stopping chronyd ... [ ok ]
  * Stopping networking ...
 * eth4 \ldots [ !! ]<br>* 10 [ ok ]
    10 ... [ ok ]
   eth0 ... [ !! ]
  * Starting networking ...
 \begin{matrix} * & 10 & \dots & [ok] \ * & \text{eth4} & \dots & \text{ip}: \end{matrix}eth4 ... ip: RTNETLINK answers: Network unreachable
ip: RTNETLINK answers: Network unreachable
 \begin{bmatrix} \circ k \\ k \end{bmatrix}eth0 ... [ ok ]
```

```
 * Starting chronyd ... * Starting NFS sm-notify ... [ ok ]
  * Mounting NFS filesystems ... [ ok ]
  [ ok ]
gateway: bb.bb.bb.bb
interface: management
network: aa.aa.aa.aa/nn
*** confirm addition of static route, new route listed last ***
Pulse One > network ip route show
routes:
- gateway: xx.xx.xx.xx
  interface: management
  network: yy.yy.yy.yy/nn
- gateway: bb.bb.bb.bb
  interface: management
   network: aa.aa.aa.aa/nn
```
## **network ip route delete**

Removes a static route from the system settings.

### **Usage**

network ip route delete [OPTIONS] NETWORK

## **Options**

--help

Displays the help text for this command.

## **Arguments**

NETWORK

The IP address of a current static route.

```
*** list defined static routes ***
Pulse One > network ip route show
routes:
- gateway: xx.xx.xx.xx
   interface: management
   network: yy.yy.yy.yy/nn
- gateway: bb.bb.bb.bb
   interface: management
   network: aa.aa.aa.aa/nn
*** delete a static route ***
Pulse One > network ip route delete yy.yy.yy.yy/nn
WARNING: This will restart the network and may log you out.
Changes to routing configuration may prevent you from logging back in.
Do you wish to delete yy.yy.yy.yy/nn ? [y/N]: y
  * WARNING: you are stopping a boot service
  * Unmounting NFS filesystems ... [ ok ]
  * Stopping chronyd ... [ ok ]
 * Stopping networking \dots<br>* eth4 \begin{bmatrix} 1 & 1 \end{bmatrix}* eth4 \dots [ !! ]<br>* 10 [ ok ]
 \begin{array}{cc} * & \text{lo} \dots \text{[ok]} \\ * & \text{ath} \text{0} \end{array}eth0 ... [ !! ]
  * Starting networking ...
 \begin{array}{cc} * & \text{lo} \dots \text{ [ ok ]} \\ * & \text{eth4} \end{array}eth4 ... ip: RTNETLINK answers: Network unreachable
  [ ok ]
    eth0 ... [ ok ]
  * Starting NFS sm-notify ... 
  * Starting chronyd ... [ ok ]
  * Mounting NFS filesystems ... [ ok ]
  [ ok ]
Deleted.
```

```
*** confirm deletion of static route ***
Pulse One > network ip route show
routes:
```
- gateway: xx.xx.xx.xx interface: management network: yy.yy.yy.yy/nn

## **network ip route show**

Displays the current IP static routes table.

## **Usage**

network ip route show

## **Options**

--help

Displays the help text for this command.

## **Arguments**

None.

## **Examples**

```
*** populated IP static routing table ***
Pulse One > network ip route show
routes:
- gateway: xx.xx.xx.xx
   interface: management
  network: yy.yy.yy.yy/nn
```
- gateway: bb.bb.bb.bb interface: management network: aa.aa.aa.aa/nn

```
*** empty IP static routing table ***
Pulse One > network ip route show
routes: []
```
# **network nslookup**

A DNS lookup utility.

## **Usage**

network nslookup [OPTIONS] HOST DNS\_SERVER

# **Options**

--help

Displays the help text for this command.

## **Arguments**

HOST

The host you want to look up.

DNS\_SERVER

The DNS server on which you want to search.

## **Examples**

Pulse One > network nslookup xx.xx.xx.xx yy.yy.yy.yy Server: yy.yy.yy.yy Address 1: yy.yy.yy.yy exampledns01.example.com Name: xx.xx.xx.xx Address 1: xx.xx.xx.xx

# **network ping**

A Ping utility. This will either send ten packets, or execute for ten seconds, whichever comes first.

### **Usage**

network ping [OPTIONS] IP

### **Options**

--help

Displays the help text for this command.

### **Arguments**

IP

The IP address you want to ping.

```
Pulse One > network ping xx.xx.xx.xx
PING xx.xx.xx.xx (xx.xx.xx.xx): 56 data bytes
64 bytes from xx.xx.xx.xx: seq=0 ttl=252 time=6.325 ms
64 bytes from xx.xx.xx.xx: seq=1 ttl=252 time=4.076 ms
64 bytes from xx.xx.xx.xx: seq=2 ttl=252 time=4.040 ms
64 bytes from xx.xx.xx.xx: seq=3 ttl=252 time=3.946 ms
64 bytes from xx.xx.xx.xx: seq=4 ttl=252 time=4.261 ms
64 bytes from xx.xx.xx.xx: seq=5 ttl=252 time=3.908 ms
64 bytes from xx.xx.xx.xx: seq=6 ttl=252 time=4.108 ms
64 bytes from xx.xx.xx.xx: seq=7 ttl=252 time=3.808 ms
64 bytes from xx.xx.xx.xx: seq=8 ttl=252 time=3.733 ms
64 bytes from xx.xx.xx.xx: seq=9 ttl=252 time=3.735 ms
```

```
--- xx.xx.xx.xx ping statistics ---
10 packets transmitted, 10 packets received, 0% packet loss
round-trip min/avg/max = 3.733/4.194/6.325 ms
```
# **network show**

Shows all network settings.

### **Usage**

network show [OPTIONS]

### **Options**

--help

Displays the help text for this command.

### **Arguments**

None.

```
*** clustered node ***
Pulse One > network show
default gateway:
   interface: external
  ip address: xx.xx.xx.xx
external:
   dhcp: false
   enabled: true
  ip address: xx.xx.xx.xx
  mac address: hh:hh:hh:hh:hh
   netmask: 255.255.0.0
internal:
   enabled: true
  ip address: xx.xx.xx.xx
  mac address: hh:hh:hh:hh:hh
   netmask: 255.255.0.0
internal_gateway:
   interface: internal
   ip_address: xx.xx.xx.xx
management:
   dhcp: false
   enabled: true
  ip address: xx.xx.xx.xx
  mac address: hh:hh:hh:hh:hh:hh
   netmask: 255.255.0.0
management gateway:
   interface: management
   ip_address: xx.xx.xx.xx
```

```
*** standalone node ***
default gateway:
   interface: external
  ip_address: xx.xx.xx.xx
dns:
```

```
 primary: dd.dd.dd.dd
   secondary: dd.dd.dd.dd
external:
  dhcp: false
  enabled: true
  ip address: xx.xx.xx.xx
 mac address: hh:hh:hh:hh:hh
  netmask: 255.255.252.0
management:
  dhcp: false
   enabled: true
  ip address: xx.xx.xx.xx
 mac address: hh:hh:hh:hh:hh:hh
  netmask: 255.255.252.0
management_gateway:
   interface: management
  ip address: xx.xx.xx.xx
```
# **network traceroute**

Runs the Traceroute utility for a specified IP address.

### **Usage**

network traceroute [OPTIONS] IP

## **Options**

--help

Displays the help text for this command.

### **Arguments**

IP

The IP address you want to ping.

```
Pulse One > network traceroute xx.xx.xx.xx
traceroute to xx.xx.xx.xx (xx.xx.xx.xx), 30 hops max, 46 byte packets
1 \cdot \cdot \cdot \cdot \cdot 2 yy.yy.yy.yy (yy.yy.yy.yy) 1.138 ms 1.284 ms 1.104 ms
 3 zz.zz.zz.zz (zz.zz.zz.zz) 1.345 ms 1.453 ms 1.327 ms
  4 aa.aa.aa.aa (aa.aa.aa.aa) 17.474 ms 3.895 ms *
```
# **ntp pool**

Adds or updates the single NTP pool.

## **Usage**

ntp pool [OPTIONS] LOCATION

# **Options**

--help

Displays the help text for this command.

```
--enable / --disable
```
Enable or disable a pool of NTP servers.

# **Arguments**

LOCATION

The NTP pool that you want to add to the NTP configuration.

```
*** show current (empty) NTP configuration ***
Pulse One > ntp show
pool: null
servers: []
*** add NTP pool ***
Pulse One > ntp pool pool.ntp.org
pool:
   enabled: true
  location: pool.ntp.org
servers: []
*** disable the new pool ***
Pulse One > ntp pool pool.ntp.org --disable
 * Stopping chronyd ...
 [ ok ]
  * Starting chronyd ...
  [ ok ]
ntp:
   pool:
    enabled: false
    location: pool.ntp.org
   servers: []
```
# **ntp remove**

Removes a server or pool from the NTP configuration.

**Note:** There must always be either a pool or a server configured.

### **Usage**

ntp remove [OPTIONS] [ POOL | SERVER ] LOCATION

### **Options**

--help

Displays the help text for this command.

### **Arguments**

POOL

Specify a pool.

SERVER

Specify a server.

LOCATION

The identifier of the server/pool that you want to remove.

```
*** show current NTP configuration ***
Pulse One > ntp show
pool:
  enabled: true
  location: pool.ntp.org
servers:
- enabled: true
  location: xx.xx.xx.xx
- enabled: true
  location: yy.yy.yy.yy
*** remove NTP pool ***
Pulse One > ntp remove pool pool.ntp.org
 * Stopping chronyd ...
  [ ok ]
  * Starting chronyd ...
  [ ok ]
```

```
ntp:
  pool: null
  servers:
  - enabled: true
    location: xx.xx.xx.xx
   - enabled: true
    location: yy.yy.yy.yy
*** remove an NTP server ***
Pulse One > ntp remove server yy.yy.yy.yy
 * Stopping chronyd ...
 [ ok ]
  * Starting chronyd ...
  [ ok ]
ntp:
  pool: null
  servers:
   - enabled: true
   location: xx.xx.xx.xx
*** attempt to remove the final server ***
```
Pulse One > ntp remove server xx.xx.xx.xx ERROR: An NTP pool or server must be configured.

# **ntp server**

Adds or updates an NTP server.

### **Usage**

ntp server [OPTIONS] LOCATION

## **Options**

```
--help
```
Displays the help text for this command.

```
--enable / --disable
```
Enable or disable an NTP server.

## **Arguments**

LOCATION

The NTP server that you want to add to the NTP configuration.

```
*** show current NTP configuration ***
Pulse One > ntp show
pool: null
servers:
- enabled: true
  location: xx.xx.xx.xx
*** add second NTP server yy.yy.yy.yy ***
Pulse One > ntp server yy.yy.yy.yy
 * Stopping chronyd ...
  [ ok ]
  * Starting chronyd ...
  [ ok ]
ntp:
  pool: null
  servers:
   - enabled: true
    location: xx.xx.xx.xx
   - enabled: true
     location: yy.yy.yy.yy
Pulse One > ntp server xx.xx.xx.xx --disable
 * Stopping chronyd ...
  [ ok ]
  * Starting chronyd ...
  [ ok ]
```
ntp: pool: null servers: - enabled: true location: yy.yy.yy.yy - enabled: false location: xx.xx.xx.xx

# **ntp show**

Shows all current NTP settings.

**Note:** Enabled servers are listed before disabled servers.

## **Usage**

ntp show [OPTIONS]

## **Options**

--help

Displays the help text for this command.

## **Arguments**

None.

```
*** single pool, no servers ***
Pulse One > ntp show
pool:
  enabled: true
  location: pool.ntp.org
servers: []
*** pair of servers, no pool ***
Pulse One > ntp show
pool: null
servers:
- enabled: true
  location: yy.yy.yy.yy
- enabled: false
 location: xx.xx.xx.xx
```
# **p1 domain admins list**

Lists admins, either for all domains or for a specified domain.

**Note:** This command is disabled under MSSP mode.

### **Usage**

p1 domain admins list [OPTIONS] [DOMAIN]

### **Options**

--help

Displays the help text for this command.

### **Arguments**

DOMAIN

(Optional) Specifies a domain. If not specified, all domains are listed.

```
*** list all domains ***
Pulse One > p1 domain admins list
domains:
  mobile.example.com:
    uiadmin:
      email: admin@example.net
      roles:
       - Super Admin
*** list specific domain ***
Pulse One > p1 domain admins list mobile.example.com
domains:
  mobile.example.com:
    uiadmin:
      email: admin@example.net
      roles:
      - Super Admin
```
# **p1 domain list**

Displays all provisioned domain names.

**Note:** This command is disabled under MSSP mode.

# **Usage**

p1 domain list [OPTIONS]

## **Options**

--help

Displays the help text for this command.

## **Arguments**

None.

```
Pulse One > p1 domain list
domains:
- mobile.example.com
```
# **p1 domain property list**

Shows settings for all domain properties.

**Note:** This command is disabled under MSSP mode.

### **Usage**

p1 domain property list [OPTIONS]

### **Options**

--help

Displays the help text for this command.

### **Arguments**

None.

```
Pulse One > p1 domain property list
Getting domain properties...
domain properties:
- afw domain admin user: null
```
- afw\_enterprise\_type: google
- afw\_enterprise\_id: null

# **p1 domain property reset**

Resets all the domain properties.

**Note:** This command is disabled under MSSP mode.

### **Usage**

p1 domain property reset [OPTIONS]

### **Options**

--help

Displays the help text for this command.

### **Arguments**

None.

```
*** list all domain properties ***
Pulse One > p1 domain property list
Getting domain properties...
domain properties:
- afw domain admin user: null
- afw enterprise type: google
- afw enterprise id: null
*** reset properties ***
```

```
Pulse One > p1 domain property reset
Resetting domain properties...
Done
```

```
*** confirm properties are reset ***
Pulse One > p1 domain property list
Getting domain properties...
domain properties:
```
- afw domain admin user: null
- afw enterprise type: null
- afw\_enterprise\_id: null

# **p1 domain property set**

Sets a domain property.

**Note:** This command is disabled under MSSP mode.

### **Usage**

p1 domain property set [OPTIONS] DOMAIN\_PROPERTY\_NAME DOMAIN\_PROPERTY

### **Options**

--help

Displays the help text for this command.

### **Arguments**

DOMAIN\_PROPERTY\_NAME

The domain property that you want to change. The available domain properties are:

- **•** afw\_domain\_admin\_user
- **•** afw\_enterprise\_type
- **•** afw\_enterprise\_id

#### DOMAIN\_PROPERTY

The new value for the domain property, either *afw* (Android for Work) or *Google*. Always use *afw* unless directed otherwise.

```
*** list all domain properties ***
Pulse One > p1 domain property list
Getting domain properties...
domain properties:
- afw domain admin user: null
- afw enterprise type: null
- afw enterprise id: null
*** reset properties ***
Pulse One > p1 domain property set afw enterprise type google
Setting domain property: afw enterprise type to google ...
Done
*** confirm properties are reset ***
Pulse One > p1 domain property list
Getting domain properties...
domain properties:
- afw domain admin user: null
- afw enterprise type: google
- afw enterprise id: null
```
# **p1 domain provision**

Provisions a new Pulse One environment.

**Note:** This command is disabled under MSSP mode.

### **Usage**

p1 domain provision [OPTIONS] DOMAIN

### **Options**

--help

Displays the help text for this command.

--admin-username USERNAME

(Required) Username of the admin user. The default is root.

--admin-email EMAIL

(Required) Email address of admin.

### **Arguments**

DOMAIN

The name of the domain you want to provision.

```
Pulse One > p1 domain provision mobile.example.com --admin-username user
--admin-email user@example.com
```

```
This will overwrite any existing Pulse One configuration. This can not be run on an 
already provisioned environment. You may need to `destroy` your environment before 
continuing.
Continue? [y/N]: Y
Set new admin password.
Password:
Confirm Password:
 . 
    . (messages)
 . 
Provider domain mobile.example.com created.
Provisioned.
```
# <span id="page-90-0"></span>**p1 domain whitelist add ip**

Adds an IP address or range to the whitelist from which an admin can log into the Pulse One GUI.

All IP addresses outside the whitelist are then blocked from accessing Pulse One.

**Note:** Whitelisting IP addresses/ranges is disabled by default. It is enabled when you add the first IP address/ range to the whitelist, which must include your current IP address. After you have added your first whitelist item, all other IP addresses/ranges are automatically blacklisted. You can then continue to add all other required IP addresses/ranges until you have added all IP addresses/ranges from which admins can log in.

To reset all whitelist entries, use the **["p1 domain whitelist reset" on page](#page-91-0) 86**.

**Note:** You can only add countries to the whitelist from the Pulse One GUI.

### **Usage**

p1 domain whitelist add ip [OPTIONS] IP\_ADDRESS

### **Options**

#### --help

Displays the help text for this command.

### **Arguments**

#### IP\_ADDRESS

The IP address or range that you want to add to the whitelist, with an optional CIDR-formatted netmask. For example, 192.168.0.0/16.

## **Examples**

\*\*\* add a specific whitelisted ip address or range \*\*\* Pulse One > p1 domain whitelist add ip 192.168.0.0/16 Pulse One >

\*\*\* show all whitelisted entries Pulse One > p1 domain whitelist show Getting whitelist configurations...

Whitelisted Countries: null Whitelisted IPs: 192.168.0.0/16

# <span id="page-91-0"></span>**p1 domain whitelist reset**

Resets whitelist of IP addresses and countries from which an admin can log into the Pulse One GUI.

To add an item to the whitelist, see **["p1 domain whitelist add ip" on page](#page-90-0) 85**.

### **Usage**

p1 domain whitelist reset [OPTIONS] [DOMAIN]

### **Options**

--help

Displays the help text for this command.

### **Arguments**

DOMAIN

(Optional) The name of a single domain you want to remove from the whitelist. If this option is not specified, the whitelist is emptied.

#### **Examples**

\*\*\* reset a specific whitelisted domain \*\*\* Pulse One > p1 domain whitelist reset example.demo.com WARNING: This will remove <message>. Do you wish to continue? [y/N]: y Pulse One > \*\*\* reset all whitelisted domains \*\*\* Pulse One > p1 domain whitelist reset WARNING: This will remove all IP address and country restrictions from all domains, allowing admins to log in from any IP address/country. Do you wish to continue? [y/N] y Pulse One >

# **p1 domain whitelist show**

Displays a whitelist of IP addresses and countries from which an admin can log into the Pulse One GUI.

To add an item to the whitelist, see **["p1 domain whitelist add ip" on page](#page-90-0) 85**.

### **Usage**

p1 domain whitelist show [OPTIONS]

### **Options**

--help

Displays the help text for this command.

## **Arguments**

None.

### **Examples**

```
*** empty whitelist ***
Pulse One > p1 domain whitelist show
Getting whitelist configurations...
```
Whitelisted Countries: null Whitelisted IPs: null

```
*** populated whitelist ***
Pulse One > p1 domain whitelist show
Getting whitelist configurations...
```
Whitelisted Countries: null Whitelisted IPs: xx.xx.xx.xx/mm

# **p1 log-aggregator nfs**

Sets the NFS parameters for the log-aggregator component.

**Note:** After this command completes, perform a services restart to put new settings into effect.

### **Usage**

p1 log-aggregator nfs [OPTIONS]

### **Options**

--help

Displays the help text for this command.

```
--enable / --disable
```
Enable or disable NFS data storage.

```
-v, --volume VOLUME
```
Specify NFS volume in the form remote\_host:remote\_dir. This is required for the --enable option.

```
-o, --options OPTIONS
```
Specify NFS options, as a comma-separated list. Available options match those that are described on the mount\_nfs manual (man) page.

### **Arguments**

None.

```
*** enable NFS ***
Pulse One > p1 log-aggregator nfs --enable -v example:/home
This will delete all existing appliance logs. All services will be stopped if currently 
running.
Continue? [y/N]: y
Stopping uno_data-store_1 ... done
Stopping uno index 1 ... done
 . 
    . (service messages)
 . 
Stopping uno ui-assets 1 ... done
Stopping uno cache 1 ... done
keep_days: 3
nfs:
   options: vers=3,nolock,retry=1,rw
  volume: example:/home
type: nfs
```
# **p1 log-aggregator settings**

Sets data storage settings for the log-aggregator component.

**Note:** After this command completes, perform a services restart to put new settings into effect.

### **Usage**

p1 log-aggregator settings [OPTIONS]

### **Options**

--help

Displays the help text for this command.

```
-d, --keep-days RETENTION POLICY
```
(Required) Specify the number of days any given log will be kept in the index.

--tls / --no-tls

Enables or disables TLS on syslog input.

## **Arguments**

None.

```
*** set keep days ***
Pulse One > p1 log-aggregator settings -d 28
Changing retention policy could lead to loss of data.
Continue? [y/N]: y
keep_days: 28
tls: false
*** set TLS to true ***
Pulse One > p1 log-aggregator settings --tls
keep_days: 28
tls: true
```
# **p1 log-aggregator show**

Shows details of data storage for the log-aggregator component.

### **Usage**

p1 log-aggregator show [OPTIONS]

## **Options**

--help

Displays the help text for this command.

## **Arguments**

None.

```
Pulse One > p1 log-aggregator show
disk usage: 520b
settings:
  keep_days: 28
  nfs:
    options: vers=3,nolock,retry=1,rw
    volume: example:/home
   type: nfs
status: Enabled
```
# **p1 log-aggregator targets add**

Adds a syslog target that will receive forwarded syslog messages.

**Note:** After this command completes, perform a services restart to put new settings into effect.

#### **Usage**

p1 log-aggregator targets add [OPTIONS] HOST

### **Options**

--help

Displays the help text for this command.

-p, --port INTEGER

The host's syslog connection port

--tls / --no-tls

Enable TLS when sending logs

#### **Arguments**

HOST

The target host that you want to add.

```
*** check current targets (empty) ***
Pulse One > p1 log-aggregator targets list
{} 
*** add a target ***
Pulse One > p1 log-aggregator targets add -p 333 --no-tls xx.xx.xx.xx
xx.xx.xx.xx:333:
  host: xx.xx.xx.xx
  port: 333
  tls: false
*** confirm the addition ***
Pulse One > p1 log-aggregator targets list
xx.xx.xx.xx:333:
  host: xx.xx.xx.xx
  port: 333
  tls: false
```
# **p1 log-aggregator targets list**

Displays a list of syslog targets.

## **Usage**

p1 log-aggregator targets list [OPTIONS]

## **Options**

--help

Displays the help text for this command.

## **Arguments**

None.

```
*** the list is empty ***
Pulse One > p1 log-aggregator targets list
{} 
*** one target in the list ***
Pulse One > p1 log-aggregator targets list
10.11.12.13:333:
  host: 10.11.12.13
  port: 333
  tls: false
```
# **p1 log-aggregator targets remove**

Removes a syslog target.

**Note:** After this command completes, perform a services restart to put new settings into effect.

### **Usage**

p1 log-aggregator targets remove [OPTIONS] HOST:PORT

### **Options**

--help

Displays the help text for this command.

### **Arguments**

HOST:PORT

Specify a syslog target to remove.

```
*** check current targets ***
Pulse One > p1 log-aggregator targets list
xx.xx.xx.xx:333:
  host: xx.xx.xx.xx
  port: 333
  tls: false 
*** delete a target ***
Pulse One > p1 log-aggregator targets remove -p 333 --no-tls xx.xx.xx.xx
Deleted.
*** confirm the deletion (now empty) ***
Pulse One > p1 log-aggregator targets list
{}
```
# **p1 mssp provision**

Provisions an MSSP management domain.

**Note:** This command is enabled by a valid MSSP license.

### **Usage**

p1 mssp provision [OPTIONS] DOMAIN

### **Options**

--help

Displays the help text for this command.

--admin-username USERNAME

(Required) Username of admin.

--admin-email EMAIL

(Required) Email address of admin.

### **Arguments**

DOMAIN

The name of the MSSP domain you want to provision.

```
Pulse One > p1 mssp provision demo.example.com --admin-username admin 
   --admin-email admin@example.com
This will overwrite any existing Pulse One configuration. This can not be run on an 
already provisioned environment. You may need to `destroy` your environment before 
continuing.
Continue? [y/N]: y
Set new admin password.
Password:
Confirm Password:
Stopping uno ui-assets 1 ... done
Stopping uno_cache_1 ... done
Stopping uno_index_1 ... done
Stopping uno data-store 1 ... done
Stopping uno file-store 1 ... done
Removing uno ui-assets 1 ... done
Removing uno cache 1 ... done
Removing uno index 1 ... done
Removing uno data-store 1 ... done
Removing uno file-store 1 ... done
Creating identity domain...
Provider domain demo.example.com created.
Provisioned.
```
# **pws config refresh-app-icons**

Refreshes the workspace application icons on the current node.

**Note:** After this command completes, perform a services restart to put new settings into effect.

### **Usage**

pws config refresh-app-icons [OPTIONS]

### **Options**

--help

Displays the help text for this command.

### **Arguments**

None.

```
Pulse One > pws config refresh-app-icons
Refreshing app icons...
Done
```
# **pws config reset ios-certificate**

Regenerates the iOS MDM root certificate.

**Note:** After this command completes, perform a services restart to put new settings into effect.

#### **Usage**

pws config reset ios-certificate [OPTIONS]

### **Options**

--help

Displays the help text for this command.

### **Arguments**

None.

### **Examples**

Pulse One > pws config reset ios-certificate WARNING: This regenerates the iOS MDM root certificate. Existing MDM device certificates issued to iOS devices will be invalidated and iOS devices will need to re-enroll to get policy updates.

Type "RESET" to continue: RESET

Regenerating iOS MDM root certificate... Regenerated iOS MDM root certificate.

# **pws config set esa**

Sets the Google ESA Credentials.

**Note:** After this command completes, perform a services restart to put new settings into effect.

#### **Usage**

pws config set esa [OPTIONS]

### **Options**

--help

Displays the help text for this command.

### **Arguments**

None.

```
Pulse One > pws config set esa
Please enter a valid Google ESA Credential: 
{"auth_uri": "https://accounts.google.com/o/oauth2/auth", 
"private key": "-----BEGIN PRIVATE KEY-----
\\nMIIEvgIBADANBgkqhkiG9w0BAQEFAASCBKgwggSkAgEAAoIBAQCNDflIP01ZhEvt\\nIf03JNyM73tl7n0Vx
xUaJPUwXPettGonSJBOcN5ndJU4r6RDo0N85EPo75I2LktG\\nAjj6RUCk1OPN+PASG2eWXP1ROVYd1PVzeLA6C
4Js8mkCLwB+N2hkA/f9HNxooFQY\\n1fGjfHaZb70RE2Oj8Q .
          . (esa credentials truncated)
6PdPLwjd7KwBDbD9KiX+O5b0gA4GpMVm/
L2tBAoGBANbThumPG8GPCqogiS0I\\nxBePd17QYR+g4D4AwVd328iuAuQ3oYyNTHP+rUAiyVwKI4GU6CxhabWH
YAb6ycjm\\nYF/Pa2EAMaL1bUScENhM3xlejMgyWWrGdQjHkj0sFPdb8EqLqV6EvQRpWkJusHan\\na+RV/
qSHyCdsFDlfJiL19M1G\\n-----END PRIVATE KEY-----\\n", 
"client email": "account-4@pulse-dev-1125.iam.gserviceaccount.com", "private key id":
"473a94a52343c31de3bbd925535b165b15b1d592", 
"client id": "105626901240200099628",
"token_uri": "https://accounts.google.com/o/oauth2/token", "client_x509_cert_url":
     "https://www.googleapis.com/robot/v1/metadata/x509/account-4%40pulse-
      dev-1125.iam.gserviceaccount.com", "type": "service_account", 
"auth provider x509 cert url":
     "https://www.googleapis.com/oauth2/v1/certs"}
Setting Google ESA Credentials...
Credentials:
  auth provider x509 cert url: https://www.googleapis.com/oauth2/v1/certs
  auth uri: https://accounts.google.com/o/oauth2/auth
  client email: account-4@pulse-dev-1125.iam.gserviceaccount.com
   client_id: '105626901240200099628'
  client x509 cert url: https://www.googleapis.com/robot/v1/metadata/x509/
     account-4%40pulse-dev-1125.iam.gserviceaccount.com
```
 private\_key\_id: 473a94a52343c31de3bbd925535b165b15b1d592 token uri: https://accounts.google.com/o/oauth2/token type: service\_account PEM contents hidden for security. Verify with hashes below: MD5 for the private key: 604bf518cdf6a68872956261e6610ad6 MD5 for the whole Credential string: 34f4ccb1194d79facf25cb662517e3ae SHA256 for the private key: a4067666430c507e3f75e4845fe0745ef477a99623b9abdd3f018cfe8b446f70 SHA256 for the whole Credential string:

729d06ea69f86ebfaf1f17875bfae195eab50eb685db600bdd3a4d41cf152451

# **pws config set ios-mdm-push-certificate**

Updates the iOS MSM push certificate. This certificate is used to create a certificate signing request (CSR) for the iOS MDM certificate.

**Note:** After this command completes, perform a services restart to put new settings into effect.

### **Usage**

pws config set ios-mdm-push-certificate [OPTIONS]

#### **Options**

--help

Displays the help text for this command.

#### **Arguments**

None.

#### **Examples**

```
Pulse One > pws config set ios-mdm-push-certificate
The iOS MDM push certificate is provided by Pulse Secure and the iOS MDM push key can 
not be changed. Overwrite existing iOS MDM push certificate? [y/N]: y
Paste your iOS MDM push certificate in PEM format:
-----BEGIN CERTIFICATE-----
^MMIIEuzCCA6OgAwIBAgIBAjANBgkqhkiG9w0BAQUFADBiMQswCQYDVQQGEwJVUzET^MMBEGA1UEChMKQXBwbGU
gSW5jLjEmMCQGA1UECxMdQXBwbGUgQ2VydGlmaWNhdGlv^MbiBBdXRob3JpdHkxFjAUBgNVBAMTDUFwcGxlIFJv
b3Qg
 .
      . (certificate)
 .
ieerCVRouiEr0NlFXVTBMxtinXUWberS7/fxBuN/DlMHhwtXOeuz35WpxoNASUde
Rqk9LgbQIKdC1yNI3IAgPEWjUJArMXogJXP3lztiOGlj/ETiToCiQALUU//cB0aj
z5I+FEIWQzkRBMn2AKRezm9S5LEBxKgsbtIJRsydUzEm6atkWp2qIHKwZQMRCA==
-----END CERTIFICATE-----
Hash values for the iOS MDM Push Certificate string:
```
 MD5: 17cf4528db9833e19a47c8fad0f63fdf SHA256: efe0f65a7049d4a711dd3e38231a66c1c850b18fdaef49f4a84511ca4d2c4264

# **pws config set ios-pulse-secure-app-push-certificate**

Updates the iOS Pulse Client push notification certificate.

**Note:** After this command completes, perform a services restart to put new settings into effect.

### **Usage**

pws config set ios-pulse-secure-app-push-certificate [OPTIONS]

### **Options**

--help

Displays the help text for this command.

### **Arguments**

None.

### **Examples**

Pulse One > pws config set ios-pulse-secure-app-push-certificate The IOS Pulse Secure Client App Push Notification certificate needs to be provided by Pulse Secure. Update current certificate? [y/N]: y Paste your iOS Pulse push certificate in PEM format: -----BEGIN CERTIFICATE-----^MMIIGSzCCBTOgAwIBAgIIUbJAMJf/ nAIwDQYJKoZIhvcNAQELBQAwgZYxCzAJBgNV^MBAYTAlVTMRMwEQYDVQQKDApBcHBsZSBJbmMuMSwwKgYDVQQLD CNBcHBsZSBXb3Js^MZHdpZGUgRGV2ZWxvcGVyIFJlbGF0aW9uczFEMEIGA1UE

 . . (certificate truncated)

 . Y3VyZS5wdWxzZXNlY3VyZTE5MDcGA1UHuwnL55Rerxoh3Xi7UWFrgJLKsvoiOZUOXma1FEcQXu3A3NOOwn5LayP fbdJLDZmgxpHrck/XFKTDqcRhD2fo8/PeyknuatSC9fg13g3Dw== -----END CERTIFICATE----- Hash values for the iOS Client Push Certificate string: MD5: fa31afc1a1b2c33bcd448f28f7ddf9a2 SHA256: a19cfdc3a4483b3682a22a2c167c63f2f521d41f21ea1b2c378cc4483691d8b5

# **pws config set msa**

Sets the Google MSA Credentials.

**Note:** This command is enabled by a valid MSSP license and requires a valid PWS license.

**Note:** After this command completes, perform a services restart to put new settings into effect.

### **Usage**

pws config set msa [OPTIONS]

### **Options**

--help

Displays the help text for this command.

### **Arguments**

None.

### **Examples**

```
Pulse One > pws config set msa
Please enter a valid Google MSA Credential:
{"auth_uri": "https://accounts.google.com/o/oauth2/auth", 
"private key": "-----BEGIN PRIVATE KEY-----
\\nMIIEwAIBADANBgkqhkiG9w0BAQEFAASCBKowggSmAgEAAoIBAQDMeFBApydNOc9M\\nFTga5a1qOs0vZRilw
n6k6RIFG3bxOKk0k+iTeQxbRg9/
kcglzE+N3wcp0Vw4Mg2K\\nL16f2q4tRLSEzqvtNDjJUuP0rusxmim32nHdM1VHKdd8LvtJ2Ov05iHf6wRgBcIS
\\nQ+/rTwm21TfQkiWj3A
 .
```
. (msa credentials truncated)

```
n1VQyoFU+Dicz1C60+7HWAJw3o5pD2NOHxKgQ4pECgYEAuLu3tNhgH/
28i0++\\nnkEYwkFCoHbn1JUw62IsGF+2Crp1GMWdG/qjPu2wizUYnwS/
TYC+zk9ZPlkRC36M\\n2RF+trd2hS6IG/Ts1BEz4e+BlvoDxOgJ5FXUnXx8TRNsfGRRCmmaOv/eWc1bWsPa\\n/
KKFZHcoX9H4InpN6JIHv2AkCYk=\\n-----END PRIVATE KEY-----\\n", 
"client email": "account-1@pws-dev.iam.gserviceaccount.com", "private key id":
"5dd8b5951c10b85a0665c1706dcab61c89a01e56", 
"client id": "102471803974255694602",
"token uri": "https://accounts.google.com/o/oauth2/token", "client x509 cert url":
     "https://www.googleapis.com/robot/v1/metadata/x509/account-1%40pws-
      dev.iam.gserviceaccount.com", "type": "service_account", 
"auth provider x509 cert url":
     "https://www.googleapis.com/oauth2/v1/certs"}
```
Setting Google MSA Credentials...

Credentials: auth provider x509 cert url: https://www.googleapis.com/oauth2/v1/certs auth uri: https://accounts.google.com/o/oauth2/auth client email: account-1@pws-dev.iam.gserviceaccount.com client\_id: '102471083974256594602' client x509 cert url: https://www.googleapis.com/robot/v1/metadata/x509/account-1%40pws-dev.iam.gserviceaccount.com private key id: 5dd8b5951c10b85a0665c1706dcab61c89a01e56 token uri: https://accounts.google.com/o/oauth2/token type: service\_account PEM contents hidden for security. Verify with hashes below: MD5 for the private key: f3d746222228629061bf41c2d9616925 MD5 for the whole Credential string: a0a1038a695017fde74f7f6ccd2bad8a SHA256 for the private key: 48535f0e85443bb3ac42db548cb947567a369148379c8a703a71cb404e3f9621 SHA256 for the whole Credential string: 607d0713ebc6837186111dfd5ed2ae1decb05ba6459a8fd758d8e5208b9dc485
## <span id="page-108-0"></span>**pws config show esa**

Shows Workspace ESA information.

### **Usage**

pws config show esa [OPTIONS]

## **Options**

--help

Displays the help text for this command.

## **Arguments**

None.

```
Pulse One > pws config show esa
Credentials:
  auth provider x509 cert url: https://www.googleapis.com/oauth2/v1/certs
  auth uri: https://accounts.google.com/o/oauth2/auth
  client email: wb882f19b668ec52ef12b76169@pfwp-
ulsesecureandroidmdmtest2.google.com.iam.gserviceaccount.com
   client_id: '108955911278235671297'
   client_x509_cert_url: https://www.googleapis.com/robot/v1/metadata/x509/
wb882f19b668ec52ef12b76169%40pfwp-
ulsesecureandroidmdmtest2.google.com.iam.gserviceaccount.com
 private key id: 4ce2f68b79dff03027d1e0157b29181dc81
 project id: google.com: pfwp-ulsesecureandroidmdmtest2
 token uri: https://accounts.google.com/o/oauth2/token
  type: service_account
PEM contents hidden for security. Verify with hashes below:
  MD5 for the private key: 431eff630d49180e1447a4f856e2
  MD5 for the whole Credential string: ad074eb71e1686bc40153794a7e
  SHA256 for the private key: 
36c293c8b3fed64dc0c5d21dfa1d83b46a59882c0bfd6c648b837755952
   SHA256 for the whole Credential string: 
8c29d9463883b6add6bed5ad2ba6d6f93d9cad301c2240d5e902259e22c6
```
## **pws config show msa**

Shows Workspace MSA information.

**Note:** This command is enabled by a valid MSSP license and requires a valid PWS license.

#### **Usage**

pws config show msa [OPTIONS]

#### **Options**

--help

Displays the help text for this command.

#### **Arguments**

None.

```
Pulse One > pws config show msa
Credentials:
  auth provider x509 cert url: https://www.googleapis.com/oauth2/v1/certs
  auth uri: https://accounts.google.com/o/oauth2/auth
  client email: account-1@pws-dev.iam.gserviceaccount.com
   client_id: '102471083974256594602'
  client x509 cert url: https://www.googleapis.com/robot/v1/metadata/x509/account-
1%40pws-dev.iam.gserviceaccount.com
 private key id: 5dd8b5951c10b85a0665c1706dcab61c89a01e56
  token uri: https://accounts.google.com/o/oauth2/token
   type: service_account
PEM contents hidden for security. Verify with hashes below:
  MD5 for the private key: f3d746222228629061bf41c2d9616925
  MD5 for the whole Credential string: a0a1038a695017fde74f7f6ccd2bad8a
  SHA256 for the private key: 
48535f0e85443bb3ac42db548cb947567a369148379c8a703a71cb404e3f9621
   SHA256 for the whole Credential string: 
607d0713ebc6837186111dfd5ed2ae1decb05ba6459a8fd758d8e5208b9dc485
```
## **pws email-domain add**

Adds an email domain.

**Note:** After this command completes, perform a services restart to put new settings into effect.

**Note:** This command is disabled under MSSP mode.

### **Usage**

pws email-domain add [OPTIONS] EMAIL\_DOMAIN\_NAME

### **Options**

--help

Displays the help text for this command.

### **Arguments**

EMAIL\_DOMAIN\_NAME

The email domain that you want to add.

```
*** list all email domains ***
Pulse One > pws email-domain list
Getting email domains...
No email domain found.
*** add a new domain ***
Pulse One > pws email-domain add yahoo.co.uk
Adding email domain yahoo.co.uk...
Done.
*** confirm the addition ***
Pulse One > pws email-domain list
Getting email domains...
email domains:
- yahoo.co.uk
```
## **pws email-domain delete**

Deletes an email domain.

**Note:** After this command completes, perform a services restart to put new settings into effect.

**Note:** This command is disabled under MSSP mode.

#### **Usage**

pws email-domain delete [OPTIONS] EMAIL\_DOMAIN\_NAME

#### **Options**

--help

Displays the help text for this command.

### **Arguments**

EMAIL\_DOMAIN\_NAME

The email domain that you want to delete.

## **Examples**

```
*** list all email domains ***
Pulse One > pws email-domain list
Getting email domains...
email domains:
- yahoo.co.uk
*** delete an email domain ***
Pulse One > pws email-domain delete yahoo.co.uk
Deleting email domain yahoo.co.uk...
Done.
*** confirm the deletion ***
Pulse One > pws email-domain list
```
Getting email domains... No email domain found.

# **pws email-domain list**

Shows all the email domains.

**Note:** This command is disabled under MSSP mode.

### **Usage**

pws email-domain list [OPTIONS]

### **Options**

--help

Displays the help text for this command.

## **Arguments**

None.

## **Examples**

```
Pulse One > pws email-domain list
Getting email domains...
email domains:
- yahoo.com
- yahoo.co.uk
```
- gmail.com

# **pws-config refresh-app-icons**

Refreshes the workspace app icons on the current node.

**Note:** This command is deprecated. Please use **["pws config refresh-app-icons" on page](#page-100-0) 95**.

# **pws-config reset ios-certificate**

Regenerates the iOS MDM root certificate.

**Note:** This command is deprecated. Please use **["pws config reset ios-certificate" on page](#page-101-0) 96**.

# **pws-config set esa**

Sets the Google ESA Credentials.

**Note:** This command is deprecated. Please use **["pws config set esa" on page](#page-102-0) 97**.

# **pws-config show esa**

Shows the Workspace ESA information.

**Note:** This command is deprecated. Please use **["pws config show esa" on page](#page-108-0) 103**.

## **services logs**

Displays logs for application services.

## **Usage**

services logs [OPTIONS] [SERVICE]

## **Options**

--help

Displays the help text for this command.

--tail INTEGER

Number of log lines to show per service.

```
--follow / --no-follow
```
Follow logs as they are updated.

### **Arguments**

SERVICE

(Optional) The required app service.

- **•** To list available services for this argument, refer to **["services status" on page](#page-120-0) 115**.
- **•** If no SERVICE is specified, all app services are included.
- **•** By default, only app services are included. To view all services, specify *ALL*.

```
*** list logs, limited to most recent 5 entries ***
Pulse One > services logs --tail 3 --no-follow
Attaching to api 1, backend 1, backend 2, backend 3, backend 4, backend 5,
   backend 6, backend 7, backend 8, cellsecrpc 1, console 1, file-store 1,
   portal 1, proxy 1, pws-api 1, ui-assets 1
pws-api_1 | spawned uWSGI worker 3 (pid: 16, cores: 1)
pws-api_1 | spawned uWSGI worker 4 (pid: 17, cores: 1)
pws-api_1 | spawned uWSGI worker 5 (pid: 18, cores: 1)
api_1 | 2018/06/18 12:53:02 [notice] 1#0: start worker process 13<br>api 1 | 2018/06/18 12:53:02 [notice] 1#0: start worker process 14
api_1 | 2018/06/18 12:53:02 [notice] 1#0: start worker process 14<br>api 1 | 2018/06/18 12:53:02 [notice] 1#0: start worker process 15
            | 2018/06/18 12:53:02 [notice] 1#0: start worker process 15
 .
                       . (logs)
 .
ui-assets_1 | Starting nginx with CORS origin * (.*)
ui-assets 1 | Starting nginx with CORS origin * (.*)ui-assets 1 | Starting nginx with CORS origin * (.*)
```
## **services restart**

Restarts one or more services.

By default, all services are restarted. To restart individual service(s), specify the SERVICE argument.

### **Usage**

services restart [OPTIONS] [SERVICE]...

### **Options**

--help

Displays the help text for this command.

#### **Arguments**

SERVICE

(Optional) The required service.

- **•** If no SERVICE is specified, all services are included.
- **•** If you want to specify one or more specific services, include each.

## **Examples**

```
*** restart all services ***
Pulse One > services restart
Restarting...
Starting with version "1902"...
Started.
Restarted. 
*** restarting a specific service ***
```
Pulse One > services restart

## <span id="page-119-0"></span>**services start**

Starts all services.

### **Usage**

services start [OPTIONS]

## **Options**

--help

Displays the help text for this command.

## **Arguments**

None.

```
Pulse One > services start
Starting with version "1902"...
Started.
```
# <span id="page-120-0"></span>**services status**

Displays the status of all services.

## **Usage**

services status [OPTIONS]

## **Options**

--help

Displays the help text for this command.

## **Arguments**

None.

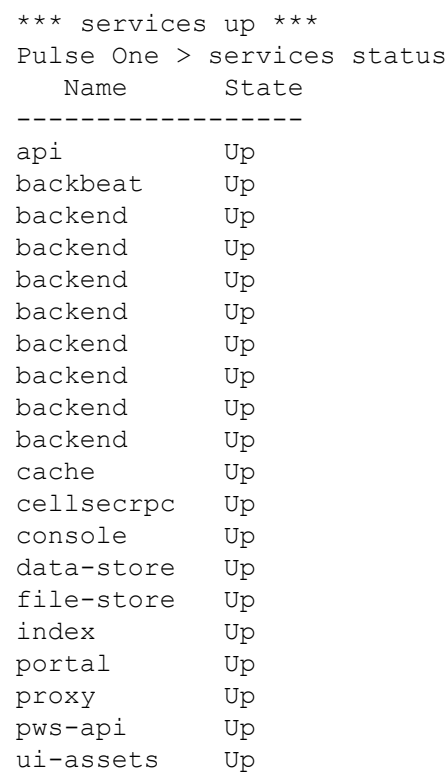

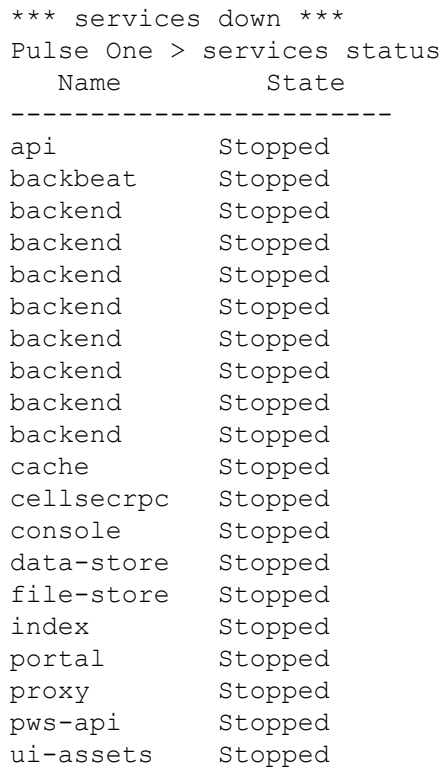

## **services stop**

Stops all services.

## **Usage**

services stop [OPTIONS]

## **Options**

--help

Displays the help text for this command.

## **Arguments**

None.

```
Pulse One > services stop
Stopping...
Stopping uno backbeat 1 ... done
Stopping uno api 1 ... done
Stopping uno pws-api 1 ... done
Stopping uno cellsecrpc 1 ... done
Stopping uno portal 1 ... done
Stopping uno proxy \overline{1} ... done
Stopping uno file-store 1 ... done
Stopping uno backend 8 ... done
Stopping uno backend 5 ... done
Stopping uno backend 2 ... done
Stopping uno backend 7 ... done
Stopping uno backend 6 ... done
Stopping uno backend 3 ... done
Stopping uno backend 4 ... done
Stopping uno backend 1 ... done
Stopping uno console 1 ... done
Stopping uno ui-assets 1 ... done
Stopping uno cache 1 ... done
Stopping uno index 1 ... done
Stopping uno_data-store_1 ... done
Stopped.
```
## **smtp set**

Modifies the current SMTP configuration.

**Note:** After this command completes, perform a services restart to put new settings into effect.

#### **Usage**

smtp set [OPTIONS]

### **Options**

--help

Displays the help text for this command.

-s, --server ADDRESS

Sets the SMTP server IP or hostname.

-p, --port PORT

Sets the SMTP server port number.

```
-t, -tls
```
(Optional) Enables SSL/TLS.

To disable TLS, use the --no-tls option.

-u, --username USERNAME

(Optional) Sets the SMTP username. This is only required when SMTP expects a username.

To remove the username from the configuration, use the --no-username option.

--password

(Optional) Indicates that a password is required. The system prompts for a password.

This is only required when SMTP expects a password.

To remove the password from the configuration, use the --no-password option.

--sender EMAIL

Defines the email address of default sender for all messages.

--no-username

(Optional) Removes SMTP username from the configuration.

--no-password

(Optional) Removes SMTP password from the configuration.

--no-tls

(Optional) Disables TLS in the configuration.

#### **Arguments**

None.

```
*** show current smtp settings ***
Pulse One > smtp show
password: '********'
port: 587
sender email: noreply@unitydev.io
server: smtp.mailgun.org
ssl tls: false
username: noreply@unitydev.io
*** reset the port from 587 to 590 ***
Pulse One > smtp set -p 590
password: '********'
port: 590
sender email: noreply@unitydev.io
server: smtp.mailgun.org
ssl tls: false
username: noreply@unitydev.io
*** enable TLS ***
Pulse One > smtp set --tls
password: '********'
port: 590
sender email: noreply@unitydev.io
server: smtp.mailgun.org
ssl_tls: true
username: noreply@unitydev.io
*** remove username ***
Pulse One > smtp set --no-username
password: '********'
port: 590
sender email: noreply@unitydev.io
server: smtp.mailgun.org
ssl_tls: true
username: null
*** reinstate username and port ***
Pulse One > smtp set -u noreply@unitydev.io -p 587
password: '********'
port: 587
sender email: noreply@unitydev.io
server: smtp.mailgun.org
ssl_tls: true
username: noreply@unitydev.io
```
## **smtp show**

Displays current SMTP settings.

## **Usage**

smtp show [OPTIONS]

## **Options**

--help

Displays the help text for this command.

## **Arguments**

None.

```
Pulse One > smtp show
password: '********'
port: 587
sender email: noreply@unitydev.io
server: smtp.mailgun.org
ssl tls: false
username: noreply@unitydev.io
```
## **system backup export**

Exports an archive of system settings as a GZIP TAR (.tgz) file. This uses a specified interface.

**Note:** You can choose to exclude syslog data if required.

During the process, the following message is displayed:

```
Download ready at http://xx.xx.xx.xx:8000/backup/download
MD5: 10e3f47281a8a5c494df8dca7d3c5ddd
Press Ctrl-C when finished.
```
When this message appears, do not press *CTRL + C*.

Instead, start a web browser and access http://xx.xx.xx.xx:8000/backup/download in a browser.

Save the backup file to an accessible location.

Once the file save completes, return to the CLI and press *CTRL + C* to complete the export process.

**Note:** If you press *CTRL + C* before the download completes, the web browser will close, and you will have to start the system backup export process again.

### **Usage**

system backup export [OPTIONS]

## **Options**

```
-e, --exclude [syslog]
```
Exclude syslog data from backup

```
-i, --interface INTERFACE
```
INTERFACE can be either *external* or *management*. The specified interface is used when downloading the system settings. If unspecified, the *management* interface is used by default.

--help

Displays the help text for this command.

#### **Arguments**

None.

#### **Examples**

 $^\wedge\mathrm{C}$ 

```
*** initiate the export ***
Pulse One > system backup export -i external
Services will be stopped before initiating backup. Continue? [y/N]: y
Services will be stopped before initiating backup. Continue? [y/N]: y
Stopping uno log-collector 1 ... done
Stopping uno_api_1 ... done
 .
      . (system messages: closing services)
 .
Stopping uno index 1 ... done
Stopping uno data-store 1 ... done
Starting backup...
Storing to backup [------------------------------------] 0%
Storing to backup [------------------------------------] 1%
 .
     . (system messages: percentage completion)
 .
Storing to backup [###################################-] 98%
Storing to backup [###################################-] 99%
Download ready at http://10.64.196.97:8000/backup/download
MD5: 10e3f47281a1b2c394df8dca7d3c5ddd
Press Ctrl-C when finished.
*** in a browser, access xx.xx.xx.xx:8000/backup/download and save the file ***
*** then, complete the export process in the CLI by clicking CTRL + C ***
```
## **system backup import**

Imports an archive and restores the system using a specified interface.

When the process starts, the following message is displayed:

```
Upload your backup archive here:
URL: http://xx.xx.xx.xx:8000/backup
Press Ctrl-C when finished.
```
When this message appears, do not press *CTRL + C*.

Instead, start a web browser and access http://xx.xx.xx.xx:8000/backup.

Using the controls on the web page, upload the backup file you want to restore.

Once the backup file upload completes, return to the CLI and press *CTRL + C* to continue the import process.

**Note:** If you press CTRL + C before the upload completes, the web browser will close, and you will have to start the system backup import process again.

**Note:** After this command completes, perform a services restart to put new settings into effect.

#### **Usage**

system backup import [OPTIONS]

#### **Options**

```
-i, --interface INTERFACE
```
INTERFACE can be either *external* or *management*. The specified interface is used when importing the system settings. If unspecified, the *management* interface is used by default.

--help

Displays the help text for this command.

#### **Arguments**

None.

```
*** initiate the import of a backup ***
Pulse One > system backup import Pulse One > system backup import -i management
Upload your backup archive here:
URL: http://10.96.16.157:8000/backup
Press Ctrl-C when finished.
*** in a browser, access xx.xx.xx.xx:8000/backup and upload the backup ***
*** continue the process by clicking CTRL + C ***
\wedgeC
```
WARNING: This will replace all Pulse One data and configuration restoring the appliance from backup. The data and configuration will not be recoverable. Type "DESTROY" to continue: DESTROY

```
Restore backup from backup-2019-04-04T14_01_43Z.tar.gz 
    (MD5: 7d84ff6a1b2c3d4abb507d5c3ffef972) now? [y/N]: y
Removing directory /data/tmp/upload/0
Removing directory /data/tmp/upload/1
Removing directory /data/tmp/upload/2
Removing file /app/conf/users.yml
Removing directory /app/conf/conf.d
Removing directory /app/conf/unity
Restoring from backup [####################################] 100%
```
\*\*\* system then reboots \*\*\*

# **system banner remove**

Removes a configured login banner.

## **Usage**

system banner remove [OPTIONS]

## **Options**

--help

Displays the help text for this command.

## **Arguments**

None.

### **Examples**

\*\*\* show current banner \*\*\* Pulse One > system banner show Pulse Secure PULSE ONE Appliance (c) 2018, Pulse Secure LLC.

\*\*\* remove banner \*\*\* Pulse One > system banner remove Banner removed.

\*\*\* confirm deletion \*\*\* Pulse One > system banner show No banner set.

## **system banner set**

Sets a login banner.

### **Usage**

system banner set [OPTIONS]

## **Options**

--help

Displays the help text for this command.

## **Arguments**

None.

### **Examples**

Pulse One > system banner set Enter or paste the banner message followed by two blank lines: Pulse Secure PULSE ONE Appliance (c) 2018, Pulse Secure LLC.

Banner saved.

## **system banner show**

Displays the configured login banner.

## **Usage**

system banner show [OPTIONS]

## **Options**

--help

Displays the help text for this command.

## **Arguments**

None.

## **Examples**

\*\*\* no banner \*\*\* Pulse One > system banner show No banner set.

\*\*\* banner set \*\*\* Pulse One > system banner show Pulse Secure PULSE ONE Appliance (c) 2018, Pulse Secure LLC.

## **system debug**

Launches the debug shell. This operation requires assistance from Pulse One Tech support.

### **Usage**

system debug [OPTIONS]

### **Options**

--help

Displays the help text for this command.

## **Arguments**

None.

#### **Examples**

Pulse One > system debug

This operation requires assistance from Pulse One Tech support. Do you wish to proceed? [y/N]: y

(debug messages)

## **system destroy data**

Resets all data to factory defaults.

#### **Usage**

system destroy data [OPTIONS]

## **Options**

--help

Displays the help text for this command.

### **Arguments**

None.

#### **Examples**

```
Pulse One > system destroy data
WARNING: This will delete all Pulse One data, resetting the appliance to factory 
defaults. The data will not be recoverable.
Type "DESTROY" to continue: DESTROY
Resetting data...
Stopping uno log-collector 1 ... done
Stopping uno log-indexer 1 ... done
Stopping uno file-store 1 ... done
Removing uno log-collector 1 ... done
Removing uno log-indexer 1 ... done
 .
    . (system messages: service removals)
 .
Removing uno data-store 1 ... done
Removing network default
Removing file /data/elasticsearch/elasticsearch/nodes/0/_state/global-5.st
Removing file /data/elasticsearch/elasticsearch/nodes/0/indices/ 
  cust mobile 4c49992c/ state/state-2.st
 .
    . (system messages: file/directory removals)
 .
Removing directory /data/mongodb
Removing directory /data/mysql
```
Destroyed.

## **system destroy index**

Deletes all statistics and profiler data.

**Note:** This command will stop all services on the Pulse One appliance. You must restart any required services manually after the command completes, see **["services start" on page](#page-119-0) 114**.

#### **Usage**

```
system destroy index [OPTIONS]
```
#### **Options**

--help

Displays the help text for this command.

### **Arguments**

None.

```
Pulse One > system destroy index
WARNING: This will delete all index service data. The data will not be recoverable.
Type "DESTROY" to continue: DESTROY
Stopping uno log-collector 1 ...
Stopping uno log-indexer 1 ...
 . 
    . (system messages: stopping services)
 . 
Stopping uno index 1 ... done
Stopping uno data-store 1 ... done
Resetting data...
Removing uno_index_1 ... done
Removing file /data/elasticsearch/elasticsearch/nodes/0/indices/cust___p1_f2ac9527/1/
index/_0.cfe
Removing file /data/elasticsearch/elasticsearch/nodes/0/indices/cust___p1_f2ac9527/1/
index/_0.cfs
 . 
    . (system messages: removing files and directories)
 . 
Removing directory /data/elasticsearch/elasticsearch/nodes
Removing directory /data/elasticsearch/elasticsearch
```
## **system destroy log-indexer**

Deletes all received syslog data.

**Note:** This command will stop all services on the Pulse One appliance. You must restart any required services manually after the command completes, see **["services start" on page](#page-119-0) 114**.

#### **Usage**

system destroy log-indexer [OPTIONS]

#### **Options**

--help

Displays the help text for this command.

#### **Arguments**

None.

```
Pulse One > system destroy log-indexer
WARNING: This will delete all log-indexer service data. The data will not be 
recoverable.
Type "DESTROY" to continue: DESTROY
Stopping uno log-collector 1 ...
Stopping uno api 1 ...
Stopping uno pws-api 1 ... done
 . 
    . (system messages: stopping services)
 . 
Stopping uno cache 1 ... done
Stopping uno index 1 ... done
Stopping uno data-store 1 ... done
Resetting data...
Removing uno log-collector 1 ... done
Removing uno log-indexer 1 ... done
 . 
    . (system messages: removing files and directories)
 . 
Removing directory /data/log_indexer/graylog-prod
Removing directory /data/log_indexer/log
```
## **system destroy managed-appliance-configs**

Deletes all PCS and PPS configurations.

## **Usage**

system destroy managed-appliance-configs [OPTIONS]

## **Options**

--help

Displays the help text for this command.

## **Arguments**

None.

### **Examples**

Pulse One > system destroy managed-appliance-configs

Pulse One will forget the configuration data it has received from Pulse Connect Secure and Pulse Policy Secure appliances. It will soon get fresh data from the appliances, but history will be lost. Use this command if, after a Pulse One cluster failover, viewing or publishing PCS/PPS configuration leads to unexplained error messages.

Continue? [y/N]: Y

 . . (system messages: appliance removals)

Destroyed.

.

## **system destroy service-logs**

Deletes all service logs.

**Note:** This command will stop all services on the Pulse One appliance. After completion, any services that were running when the command was used will be restarted automatically.

## **Usage**

system destroy service-logs [OPTIONS]

### **Options**

--help

Displays the help text for this command.

#### **Arguments**

None.

```
Pulse One > system destroy service-logs
Are you sure you want to delete all service logs? This will temporarily stop all 
services. [y/N]: y
Stopping uno backend 1 ...
Stopping uno backend 4 ...
 . 
    . (system messages: stopping services)
 . 
Stopping uno cache 1 ... done
Stopping uno data-store 1 ... done
Removing uno backend 1 ...
Removing uno backend 4 ...
 . 
    . (system messages: removing files and directories)
 . 
Removing uno cache 1 ... done
Removing uno data-store 1 ... done
Creating and starting 2 ... done
Creating and starting 3 ... done
 . 
    . (system messages: creating and starting services)
 . 
Creating and starting 7 ... done
Creating and starting 8 ... done
```
## **system destroy system-config**

Resets the appliance to factory defaults.

### **Usage**

system destroy system-config [OPTIONS]

## **Options**

--help

Displays the help text for this command.

## **Arguments**

None.

## **Examples**

```
Pulse One > system destroy system-config
WARNING: This will delete all Pulse One data and configuration, resetting the appliance 
to factory defaults. The data and configuration will not be recoverable.
Type "DESTROY" to continue:DESTROY
Resetting data...
Stopping uno ui-assets 1 ... done
Stopping uno data-store 1 ... done
Stopping uno cache 1 ... done
Stopping uno index 1 ... done
Removing uno ui-assets 1 ... done
Removing uno_data-store_1 ... done
Removing uno cache 1 ... done
Removing uno index 1 ... done
Removing network default
Removing file /data/elasticsearch/elasticsearch/nodes/0/_state/global-0.st
Removing file /data/elasticsearch/elasticsearch/nodes/0/node.lock
 .
    . (File/directory removal messages)
 .
Removing directory /app/conf/conf.d
Removing directory /app/conf/unity
Destroyed.
```
Press <ENTER> to continue and log out.

# **system provision**

Provisions a new Pulse One environment.

**Note:** This command is deprecated. Please use **["p1 domain provision" on page](#page-89-0) 84**.

## **system reboot**

Reboots the system.

## **Usage**

system reboot [OPTIONS]

## **Options**

--help

Displays the help text for this command.

## **Arguments**

None.

```
Pulse One > system reboot
Reboot now? [y/N]: y
Rebooting now...
```
## **system security fips**

Enables or disables FIPS mode. If no option is specified, FIPS is disabled by default.

## **Usage**

system security fips [OPTIONS]

## **Options**

--help

Displays the help text for this command.

--enable

Enables server FIPS mode.

--disable

Disables server FIPS mode.

#### **Arguments**

None.

#### **Examples**

```
*** enable FIPS ***
Pulse One > system security fips --enable
Enabling FIPS mode will stop all services and log you out.
Continue? [y/N]: y
<system reboots>
*** disable FIPS ***
```
Pulse One > system security fips --disable Disabling FIPS mode will stop all services and log you out. Continue? [y/N]: y <system reboots>

\*\*\* specify no option \*\*\* Pulse One > system security fips FIPS mode already DISABLED.

## **system security show**

Displays security-related configuration.

## **Usage**

system security show [OPTIONS]

## **Options**

--help

Displays the help text for this command.

## **Arguments**

None.

## **Examples**

Pulse One > system security show FIPS Mode: false Version: Pulse One version 2.0
# **system session-settings set**

Sets CLI login security settings.

### **Usage**

```
system session-settings set [OPTIONS]
```
## **Options**

```
--help
```
Displays the help text for this command.

-i, --idle-timeout IDLE TIMEOUT

Set seconds to wait before logging out an idle session.

-1, --login-timeout LOGIN TIMEOUT

Set seconds to wait before timing out login attempt.

```
-m, --max-auth-attempts AUTH ATTEMPTS
```
Set number of failed login attempts before client is disconnected.

### **Arguments**

None.

```
*** display current settings ***
Pulse One > system session-settings show
idle_timeout: 300
login timeout: 30
max_auth_attempts: 3
*** set idle timeout ***
Pulse One > system session-settings set -i 250
idle_timeout: 250
login timeout: 30
max auth attempts: 3
```
# **system session-settings show**

Shows CLI login security settings.

### **Usage**

system session-settings show [OPTIONS]

## **Options**

--help

Displays the help text for this command.

## **Arguments**

None.

```
Pulse One > system session-settings show
idle_timeout: 300
login timeout: 30
max auth attempts: 3
```
# **system shutdown**

Halts the system and shuts it down.

## **Usage**

system shutdown [OPTIONS]

## **Options**

--help

Displays the help text for this command.

## **Arguments**

None.

```
Pulse One > system shutdown
Shut down now? [y/N]: Y
Shutting down now...
```
## **system snapshot**

Takes a snapshot of application logs and system information as a GZIP TAR (.tgz) file, using a specified interface.

During the process, a message similar to the following is displayed:

```
Download ready at http://xx.xx.xx.xx:8000/snapshot/download
MD5: 73c0973a126352559b8be388c8ebc605
Press Ctrl-C when finished.
```
When this message appears, do not press *CTRL + C*.

Instead, start a web browser and access http://xx.xx.xx.xx:8000/snapshot/download.

Save the snapshot file to an accessible location.

Once the file save completes, return to the CLI and press *CTRL + C* to complete the snapshot process.

**Note:** If you press *CTRL + C* before the download completes, the web browser will close, and you will have to start the system snapshot process again.

#### **Usage**

system snapshot [OPTIONS]

#### **Options**

```
-i, --interface INTERFACE
```
INTERFACE can be set to either *external* or *management*. This interface is used when downloading the snapshot. If unspecified, the *management* interface is used as a default.

--help

Displays the help text for this command.

#### **Arguments**

None.

```
Pulse One > system snapshot -i management
Services will be stopped before initiating snapshot. Continue? [y/N]: y
Stopping uno log-collector 1 ... done
Stopping uno api 1 ... done
 .
     . (System messages: stopping services)
 .
Stopping uno index 1 ... done
Stopping uno data-store 1 ... done
```

```
Starting snapshot...
Adding etc to snapshot-2019-04-04T14:37:43Z.tar.gz
Adding etc/modules-load.d to snapshot-2019-04-04T14:37:43Z.tar.gz
Adding etc/fstab.old to snapshot-2019-04-04T14:37:43Z.tar.gz
 .
     . (System messages: adding to backup)
 .
Adding data/snapshot/ip-routing-info-2019-04-04T14:37:43Z.log to snapshot-2019-04-
04T14:37:43Z.tar.gz
Adding data/snapshot/service-2019-04-04T14:37:43Z.log to snapshot-2019-04-
04T14:37:43Z.tar.gz
Download ready at http://10.96.16.157:8000/snapshot/download
MD5: fe3bc60d1f1220a19604af1108445389
Press Ctrl-C when finished.
*** in a browser, save the file from xx.xx.xx.xx:8000/backup/download ***
*** then, complete the export process in the CLI by clicking CTRL + C ***
^{\wedge}C
You may restart services with `services restart`.
*** restart services ***
Pulse One > services restart
Restarting...
Starting with version "1902"...
Started.
Restarted.
Pulse One >
```
# **system storage add**

This command enables unallocated data storage to be added to the data volume used by Pulse One services.

When used, the command displays a list of unallocated data storage volumes.

The user then selects one of these volumes, and it is added to the data volume for Pulse One services.

**Note:** This command is only supported on Virtual Machine implementations of Pulse One.

**Note:** From Pulse One v2.0.1834 onwards, an LVM data storage system is used. If Pulse One has been upgraded to v2.0.1834, the first use of system storage add will force the existing data storage system to convert to an LVM data storage system. To avoid data loss, you must perform a system backup export before you use system storage add, and then perform a system backup import after system storage add completes.

**Note:** These listed volumes must be previously created using standard ESX procedures.

### **Usage**

system storage add [OPTIONS]

### **Options**

--help

Displays the help text for this command.

#### **Arguments**

None.

```
*** display current allocated storage ***
Pulse One > system storage show
Volumes Filesystem Size Used Available Use% Mounted on
System /dev/md1 1.9G 265.8M 1.6G 14% /
Applications /dev/md2 39.2G 4.9G 32.3G 13% /app
Data Storage /dev/vg0/data 906.7G 408.4M 860.3G 0% /data
   data-store 405.71M<br>file-store 2.54G
   file-store 2.54G<br>index 1007.8M
   index
    log-collector 1.03M
   log-indexer 695.55M<br>tmp 52B
   tmp
```

```
*** list available data storage volumes and add it ***
Pulse One > system storage add
          Size
-------------------
/dev/sdc 4.00 GiB
/dev/sdd 5.00 GiB
/dev/sde 3.00 GiB
Type name of disk you would like to add [/dev/sdc]: /dev/sde
Expanding storage with selected disk /dev/sde...
Storage expanded.
You may restart services with `services restart`.
*** restart services ***
Pulse One > services restart
Restarting...
Stopping uno log-collector 1 ... done
Stopping uno api 1 ... done
Stopping uno pws-api 1 ... done
Stopping uno backbeat 1 ... done
Stopping uno file-api 1 ... done
Stopping uno cellsecrpc 1 ... done
Stopping uno portal 1 ... done
Stopping uno proxy 1 ... done
Stopping uno log-indexer 1 ... done
Stopping uno file-store 1 ... done
Stopping uno backend 4 ... done
Stopping uno backend 2 ... done
Stopping uno backend 3 ... done
Stopping uno backend 1 ... done
Stopping uno console 1 ... done
Stopping uno ui-assets 1 ... done
Stopping uno cache 1 ... done
Stopping uno index 1 ... done
Stopping uno data-store 1 ... done
Starting with version "1902"...
Started.
Restarted.
*** show updated storage information ***
*** NOTE - the USED value may drop after services restart ***
Pulse One > system storage show
Volumes Filesystem Size Used Available Use% Mounted on<br>System /dev/md1 1.9G 265.8M 1.6G 14% /
System /dev/md1 1.9G 265.8M 1.6G 14% /
Applications /dev/md2 39.2G 4.9G 32.3G 13% /app
Data Storage /dev/vg0/data 909.7G 408.4M 863.3G 0% /data
   data-store 405.71M
   file-store 2.54G<br>index 1007.
                  index 1007.8M
    log-collector 1.03M
    log-indexer 695.55M
    tmp 52B
```
## **system storage show**

Displays system storage information for Pulse One.

## **Usage**

system storage show [OPTIONS]

## **Options**

--help

Displays the help text for this command.

## **Arguments**

None.

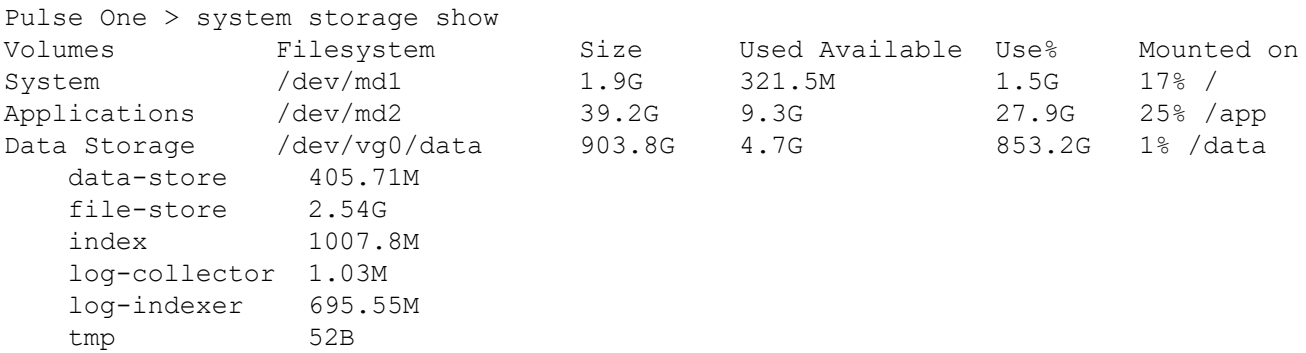

## **system upgrade**

Upgrades Pulse One.

**Note:** Pulse Secure recommends that you perform a backup of your current system before proceeding with an upgrade, see **["system backup export" on page](#page-126-0) 121**.

## **Usage**

There are two forms of this command, depending on your starting software version.

**•** When you start from a Pulse One release before v2.0.1902, you must use:

system upgrade [OPTIONS] URL HASH

This method uses the CLI only, and is the one used at all earlier releases.

**Note:** For this method, an external web server is required to host the upgrade package.

- **•** When you start from a Pulse One release v2.0.1902 or later you can choose a method:
	- **•** To perform the upgrade using the CLI only, use:

system upgrade cli [OPTIONS]

**Note:** For this method, an external web server is required to host the upgrade package.

**•** To perform the upgrade using a hybrid of CLI and browser, use:

system upgrade [OPTIONS]

**Note:** No external web server is required to use this method. Refer to the *Pulse One Getting Started Guide* for the full procedure.

### **Options**

--help

Displays the help text for this command.

-i, --interface INTERFACE

**Note:** This option *cannot* be used on a CLI-only method.

Network interface through which to upload the upgrade bundle. Can be *internal*, *external* or *management*.

#### **Arguments**

#### URL

The URL for the upgrade file.

#### HASH

The hash value for the upgrade file, in either MD5 or SHA256 format.

#### **Examples**

\*\*\* Upgrade from a release before v2.0.1902 \*\*\* Pulse One > system upgrade https://example.com/upgrade/file 431eff630d49180e1447a4f856e2 WARNING: Please ensure that backup has been performed ('system backup export' command). Data and configuration changes cannot be reverted after upgrade. Type "UPGRADE" to continue:UPGRADE

<upgrade messages>

\*\*\* Upgrade from release v2.0.1902 or later using the CLI only \*\*\* Pulse One > system upgrade cli https://example.com/upgrade/file2 5ac23b102d34a670c341abe0ff01 WARNING: Please ensure that backup has been performed ('system backup export' command). Data and configuration changes cannot be reverted after upgrade. Type "UPGRADE" to continue:UPGRADE

<upgrade messages>

# **system version**

Display Pulse One version info.

## **Usage**

system version [OPTIONS]

## **Options**

--help

Displays the help text for this command.

## **Arguments**

None.

## **Examples**

Pulse One > system version Pulse One: 2.0.1902 unitycom: 1902-31